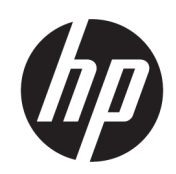

Estação de desempacotamento automático 3D HP Jet Fusion série 5200

Documentação do produto Guia do usuário

RESUMO

Como utilizar seu produto.

## Informações legais

© Copyright 2021 HP Development Company, L.P.

Edição 1

#### Avisos legais

As informações contidas neste documento estão sujeitas a alteração sem prévio aviso.

As únicas garantias para produtos e serviços HP são descritas na declaração de garantia expressa que acompanha tais produtos e serviços. Nenhuma informação aqui descrita deve ser utilizada para criar uma garantia adicional. A HP não se responsabiliza por erros ou omissões editoriais ou técnicas aqui contidas.

#### Avisos de segurança

Leia e siga as instruções de operação e segurança antes de ligar o equipamento.

#### Marcas comerciais

Todos os nomes de produtos e empresas são marcas registradas de seus respectivos proprietários. A utilização de qualquer marca registrada destina-se somente à identificação e referência e não implica qualquer associação entre a HP e o proprietário da marca registrada ou a marca do produto.

# Conteúdo

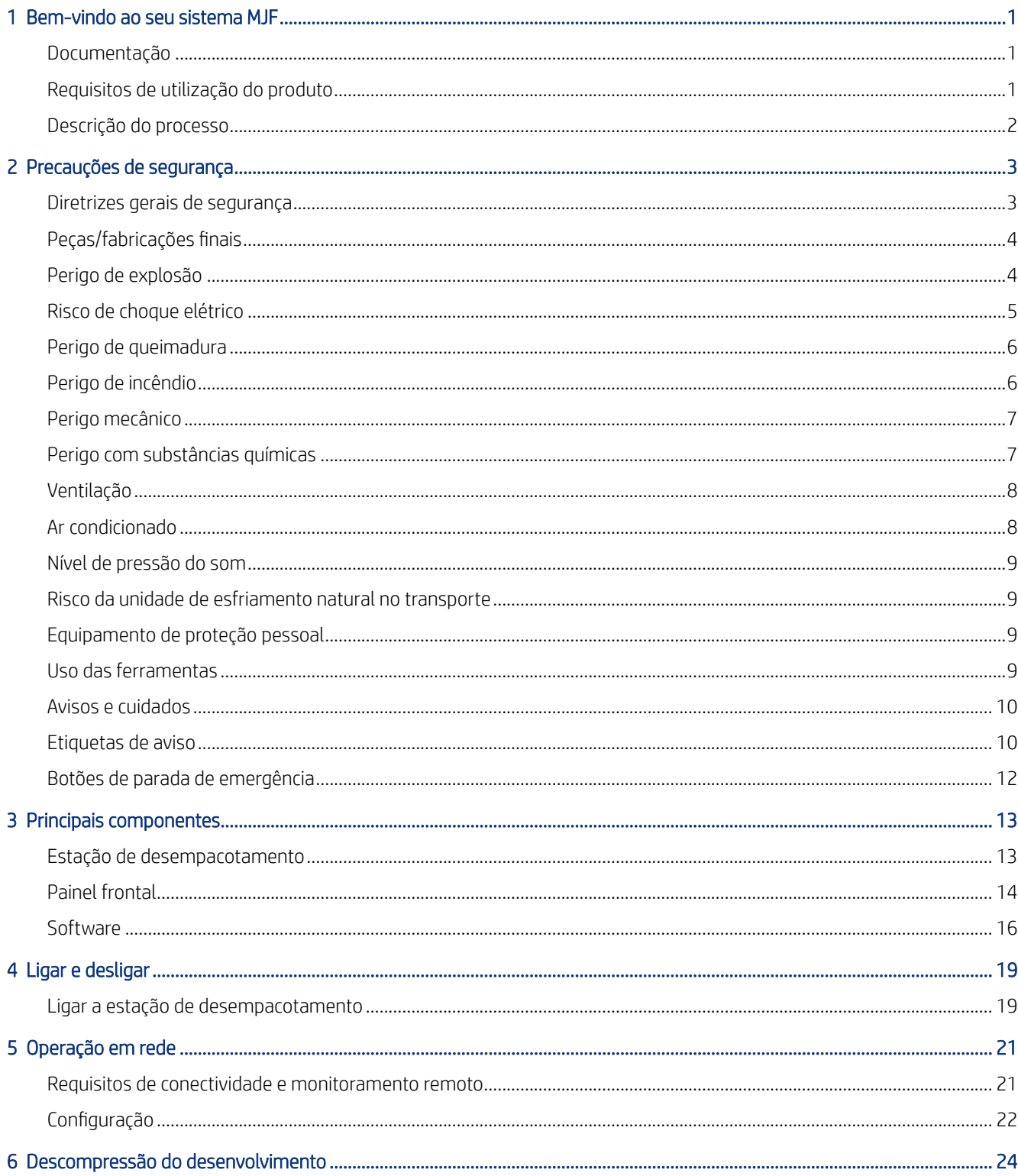

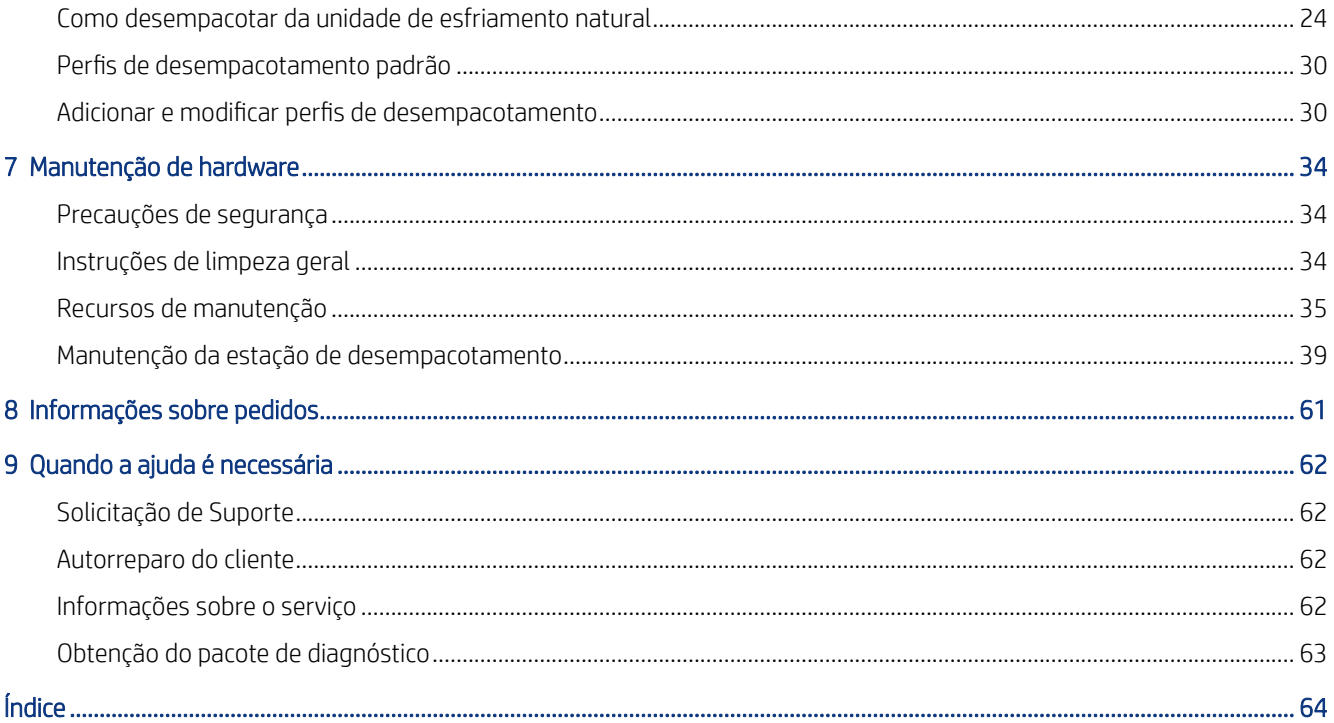

# <span id="page-4-0"></span>1 Bem-vindo ao seu sistema MJF

A estação de desempacotamento automático faz parte de todo o sistema Multi Jet Fusion.

## Documentação

A documentação completa do produto está disponível na Web.

Os documentos a seguir estão disponíveis:

- Guia de preparação do local
- Informações iniciais
- Guia do usuário (este documento)
- Informações legais
- Garantia limitada
- Declaração de conformidade
- *Guia do usuário do HP SmartStream 3D Command Center*

Estes documentos podem ser baixados no site da HP em [http://www.hp.com/go/jetfusion3D5200AutomaticUnpackingStation/manuals.](http://www.hp.com/go/jetfusion3D5200AutomaticUnpackingStation/manuals)

## Requisitos de utilização do produto

Este tópico explica os conceitos envolvidos nesse assunto.

Os produtos, serviços e itens de consumo estão sujeitos aos seguintes termos adicionais:

- O cliente concorda em utilizar apenas os consumíveis da marca HP e materiais certificados HP na impressora 3D HP e entende que a utilização de quaisquer consumíveis que não sejam os consumíveis HP pode causar graves problemas de funcionalidade e/ou segurança do produto, incluindo, mas não se limitando aos descritos no guia do usuário. O cliente concorda em não utilizar o produto e/ou os itens de consumo de forma não permitida nos EUA, UE e/ou outra legislação vigente.
- O cliente concorda em não utilizar o produto e/ou itens de consumo para desenvolvimento, projeto, fabricação ou produção de armas nucleares, mísseis, armas químicas ou biológicas e/ou explosivos de qualquer tipo.
- O cliente concorda em cumprir com o requisito de conectividade descrito abaixo.
- O cliente pode usar apenas o firmware incorporado no produto para ativar a funcionalidade do produto de acordo com as especificações publicadas.
- O cliente concorda em cumprir o quia do usuário.
- Os produtos, serviços e/ou dados técnicos fornecidos sob estes termos são destinados à utilização interna do cliente e não para revenda posterior.

## <span id="page-5-0"></span>Descrição do processo

Um resumo do processo de utilização da estação de desempacotamento.

- 1. Depois de esfriar, a unidade de esfriamento natural é removida da prateleira por meio de uma empilhadeira e fixada no suporte da estação de desempacotamento.
- 2. Depois que a lâmina de corte tiver sido aberta manualmente, todo o conteúdo (material e peças) será transferido à estação de desempacotamento.
- 3. Uma plataforma perfurada se move para baixo e pega todo o trabalho de impressão.
- 4. A unidade de esfriamento natural é removida e a câmara de fabricação lacrada pela tampa superior.
- 5. A plataforma está configurada para vibração dos motores de vibração e o material é soprado das peças impressas pelos injetores de ar.
- 6. Abaixo da plataforma, o material solto é coletado e removido por uma bomba de vácuo. O material entra no tanque externo pelo fixador do material.
- 7. A unidade de ejeção de peça, que é um controle deslizante pneumático, empurra as peças limpas para a caixa de descarregamento depois de abrir a porta da caixa de descarregamento.

# <span id="page-6-0"></span>2 Precauções de segurança

Antes de usar a estação de desempacotamento, leia as precauções de segurança e as instruções operacionais a seguir para garantir o uso seguro dela.

Você deve ter treinamento técnico apropriado e experiência necessária para conhecer os perigos aos quais pode estar exposto na realização de uma tarefa, além de tomar as medidas adequadas para minimizar riscos a você e outras pessoas.

Realize a manutenção e as tarefas de limpeza recomendadas para garantir o funcionamento correto e seguro do produto.

As operações sempre devem ser supervisionadas.

O produto está fixo e deve estar localizado em uma área de acesso restrito, somente para pessoal autorizado.

Pessoas não autorizadas e sem o treinamento adequado não conhecem os riscos na área de trabalho. Portanto:

- Mantenha pessoas não autorizadas longe da área de trabalho.
- Em caso de dúvidas, aborde as pessoas e retire-as da área de trabalho.
- Dê uma pausa do trabalho enquanto as pessoas não autorizadas permanecerem na área de trabalho.

## Diretrizes gerais de segurança

Desligue todo o equipamento usando os disjuntores secundários localizados na PDU da instalação e entre em contato com o representante de serviço caso uma destas situações ocorra:

- O fio de energia está danificado.
- O produto foi danificado devido a um impacto.
- Caiu líquido dentro do produto.
- Há fumaça ou odor incomum proveniente do produto.
- Os fusíveis queimaram.
- O produto não está funcionando corretamente.
- Há algum tipo de dano mecânico ou no gabinete.

Desligue todos os equipamentos utilizando os disjuntores secundários em um destes casos:

- Durante uma tempestade
- Durante uma queda de energia

Utilize o produto apenas dentro dos intervalos especificados de temperatura e umidade de operação. Consulte o guia de preparação do local, que pode ser baixado em [http://www.hp.com/go/jetfusion3d5200AutomaticUnpackingStation/manuals/.](http://www.hp.com/go/jetfusion3d5200AutomaticUnpackingStation/manuals/)

A área de desempacotamento em que o produto está instalado não deve ter líquidos derramados e condensação ambiental.

<span id="page-7-0"></span>Certifique-se de que não há condensação dentro do produto antes de ligá-lo.

Certifique-se de que há iluminação adequada no local de trabalho.

Certifique-se de que a área de trabalho é limpa regularmente, incluindo a área de 0,5 m abaixo do produto e do tanque externo.

Impeça que o comutador principal faça reconexão não autorizada ao fazer a manutenção.

Tome cuidado especial com as zonas marcadas com a etiqueta de aviso.

Use apenas materiais da marca HP e certificados pela HP. Não use materiais de terceiros não autorizados.

Em caso de mau funcionamento inesperado, anomalia, ESD (descargas eletrostáticas) ou interferência eletromagnética, pressione o botão de parada de emergência e desconecte o produto. Se o problema persistir, entre em contato com seu representante de serviços.

## Peças/fabricações finais

O cliente assume todos os riscos relacionados a ou decorrentes de peças 3D impressas.

O cliente é o único responsável por avaliar a adequação e conformidade com as regulamentações aplicáveis dos produtos e/ou peças 3D impressas para qualquer uso, especialmente para usos (incluindo, mas não se limitando a produtos médicos/odontológicos, para contato com alimentos, automotivos, indústria pesada e para consumidores) que estejam regulamentados nos Estados Unidos, na União Europeia e em outros países aplicáveis.

## Perigo de explosão

Tome precauções para evitar o risco de explosão.

 $\triangle$  AVISO! Nuvens de poeira podem formar misturas explosivas com ar. Tome medidas cautelares contra cargas estáticas e mantenha distância de fontes de ignição.

AVISO: O equipamento não foi projetado para locais perigosos ou zonas de classificação ATEX: somente para locais comuns.

Para evitar risco de explosão, tome as precauções a seguir:

- Fumar, velas, soldagem e chamas devem ser proibidas próximo à área de armazenamento do equipamento ou material.
- O equipamento deve ser limpo regularmente, por dentro e por fora, com um aspirador de pó à prova de explosão para evitar acúmulo de poeira. Não limpe a poeira ou tente removê-la com uma pistola de ar comprimido.
- Um aspirador à prova de explosão é necessário para a limpeza (devido a poeira inflamável). Tome medidas para reduzir o derramamento de material e evitar possíveis fontes de ignição, como ESD (descargas eletrostáticas), chamas e faíscas. Não fume perto.
- O produto e acessórios devem estar aterrados corretamente apenas a tomadas da rede elétrica; não manuseie as ligações internas. Se notar descargas estáticas ou faíscas elétricas, interrompa a operação, desconecte o produto e entre em contato com o Representante de suporte.
- Use apenas materiais e agentes da marca HP e certificados pela HP. Não use materiais ou agentes de terceiros não autorizados.
- <span id="page-8-0"></span>A HP recomenda o uso de acessórios HP para desempacotar peças 3D. Se outros métodos forem utilizados, leia as observações a seguir:
	- Nuvens de poeira geradas durante o manuseio e/ou armazenamento podem formar misturas explosivas com ar. As características de explosão de poeira variam com o tamanho das partículas, formato das partículas, conteúdo de umidade, contaminantes e outros variáveis.
	- Verifique se todos os equipamentos estão corretamente aterrados e instalados para atender os requisitos de classificação elétrica. Como em qualquer material seco, deitar esse material ou deixálo cair livremente ou ser conduzido através de calhas ou canos pode acumular e gerar faíscas eletrostáticas, podendo causar a ignição do próprio material, ou de quaisquer materiais inflamáveis que podem entrar em contato com o material ou seu contêiner.
- Armazenamento, manuseio e descarte de materiais de acordo com as leis locais. Siga os processos e procedimentos de segurança, de saúde e ambientais. Para obter mais informações, consulte as Folhas de dados de segurança (SDS), que podem ser encontradas em [http://www.hp.com/go/msds.](http://www.hp.com/go/msds)
- Não coloque o produto em áreas perigosas e mantenha-o separado de outros equipamentos que possam criar nuvens de poeira inflamável durante a operação.
- Equipamentos pós-processamento auxiliares, como jato de areia, devem ser apropriados para poeira inflamável.
- Interrompa a operação imediatamente se vir faíscas ou derrames de materiais e ligue para o seu representante de serviço HP antes de continuar.
- Ao manusear poeira inflamável, todos os profissionais devem evitar eletricidade estática usando roupas e calçados condutores ou dissipativos e piso condutor.
- Usuários e operadores devem ser treinados para risco de combustão e perigos associados durante as operações de limpeza, de acordo com as leis locais e os requisitos da empresa.
- Utilize braçadeiras de aterramento estático para conectar um tanque externo a um ponto de aterramento.

## Risco de choque elétrico

Tome precauções para evitar o risco de choque elétrico.

 $\triangle$  AVISO! Os circuitos internos dentro do gabinete eletrônico e estação de desempacotamento operam em tensões perigosas, podendo causar ferimentos graves ou morte.

Antes de realizar o serviço, desligue o equipamento usando os disjuntores secundários localizados na PDU da instalação. O equipamento deve estar conectado apenas a tomadas aterradas.

Para evitar o risco de choque elétrico:

- Não tente desmontar os compartimentos dos circuitos internos, a estação de desempacotamento ou o gabinete eletrônico, exceto durante tarefas de manutenção de hardware. Nesse caso, siga estritamente as instruções.
- Não remova nem abra tampas ou plugues de sistema fechado.
- Não insira objetos nos slots do equipamento.
- <span id="page-9-0"></span>Teste a funcionalidade dos disjuntores de corrente residual (RCCBs) uma vez por ano.
- **EX NOTA:** Um fusível queimado pode indicar funcionamento incorreto dos circuitos elétricos dentro do [equipamento. Entre em contato com o representante de serviços \(consulte Quando a ajuda é necessária](#page-65-0) na página 62) e não tente substituir o fusível sozinho.

## Perigo de queimadura

As peças acessíveis da bomba a vácuo podem chegar a altas temperaturas e causar queimaduras, em caso de toque.

Para evitar ferimentos, tome as precauções a seguir:

- Tome cuidado especial ao acessar a área de manutenção. Deixe o produto resfriar antes de abrir as tampas.
- Tome cuidado especial com as zonas marcadas com a etiqueta de aviso.
- Não coloque objetos na parte interna do produto durante a operação.
- Não cubra compartimentos durante a operação.
- Lembre-se de deixar o produto resfriar antes de executar algumas operações de manutenção.

## Perigo de incêndio

Os subsistemas de vibração e de vácuo da estação de desempacotamento funcionam a altas temperaturas. Ligue para seu representante de serviço caso o Disjuntor de corrente residual (Interruptor de circuito contra falhas do aterramento) embutido tenha caído várias vezes.

Para evitar risco de incêndio, tome as seguintes precauções:

- Use a voltagem da fonte de alimentação especificada na placa de identificação.
- Conecte o cabo de alimentação à linha dedicada, protegida por um disjuntor de linha secundária, como descrito no guia de preparação do local.
- Não insira objetos nos slots do sistema do produto.
- Cuidado para não molhar o produto. Após a limpeza, certifique-se de que todos os componentes estejam secos antes de usar o produto novamente.
- Não use produtos aerossóis que contenham gases inflamáveis no interior nem em volta da estação de desempacotamento. Não a utilize em um ambiente com risco de combustão.
- Não bloqueie nem cubra as aberturas do produto.
- Não tente modificar o gabinete eletrônico ou os compartimentos.
- A manutenção adequada e os produtos originais da HP são necessários para garantir que o produto funcione com segurança. O uso de produtos que não forem da HP pode apresentar risco de incêndio.
- Tome cuidado especial com as zonas marcadas com a etiqueta de aviso.
- Não coloque objetos que cubram a tampa superior, compartimentos ou ventilação do ar.
- Não deixe ferramentas ou outros materiais dentro do produto depois de realizar a manutenção.

<span id="page-10-0"></span>Materiais adequados para combate a incêndios incluem dióxido de carbono, borrifo de água, substâncias químicas secas ou espuma.

- $\triangle$  CUIDADO: Não use um jato de água, pois pode dispersar e propagar o incêndio.
- AVISO! Dependendo do material utilizado, algumas substâncias prejudiciais para a saúde podem ser liberadas no ar no caso de incêndio acidental. Use um aparelho de respiração de pressão autônomo e equipamento de proteção total. Seu especialista em SMS deve consultar a Folha de dados de segurança (SDS) sobre cada material, disponível em [http://www.hp.com/go/msds,](http://www.hp.com/go/msds) e dar orientações sobre as medidas apropriadas para o seu local.

## Perigo mecânico

A estação de desempacotamento contém peças móveis que podem causar lesões.

Para evitar ferimentos, obedeça às precauções a seguir quando for trabalhar perto do produto:

- Mantenha sua roupa e todas as partes de seu corpo longe de peças móveis.
- Não use correntes, pulseiras nem outros objetos pendurados.
- Se seu cabelo for comprido, prenda-o para que ele não entre no produto.
- Cuidado para que mangas e luvas não fiquem presas nas peças móveis.
- Evite ficar perto dos ventiladores.
- Não utilize o produto com as tampas abertas.
- Substitua ou conserte componentes defeituosos. Utilize apenas peças sobressalentes e de desgaste originais.
- Tenha cuidado ao abrir e fechar a tampa superior. Há risco de prender as mãos.
- Manipule o tanque externo com cuidado. Apenas pessoas treinadas devem utilizar o sistema.
- Tenha cuidado durante o processo de descarregamento de peças e ao realizar a manutenção na área da plataforma com a porta da caixa descarregamento aberta. Há risco de cortar os dedos.
- Para garantir a estabilidade e evitar o tombamento, a estação de desempacotamento deve ser instalada em uma superfície plana e presa no lugar por pés aparafusáveis.

## Perigo com substâncias químicas

Deve ser fornecida ventilação suficiente para garantir que a potencial exposição por ar a substâncias químicas seja controlada adequadamente.

Consulte as Folhas de dados de segurança disponíveis em<http://www.hp.com/go/msds>para identificar os ingredientes químicos de seus produtos (material e agentes). Consulte um especialista em condicionamento de ar ou EHS para obter orientações sobre as medidas apropriadas para seu local.

Use apenas materiais e agentes certificados pela HP. Não use materiais ou agentes de terceiros não autorizados.

AVISO! Substâncias perigosas podem ser liberadas ao processar material e usar unidades de refrigeração natural. Por esse motivo, certifique-se de que tenha pelo menos a ventilação mínima recomendada na sala (consulte o guia de preparação do local).

<span id="page-11-0"></span> $\triangle$  AVISO! Substâncias perigosas, em forma de Compostos orgânicos voláteis [Volatile Organic Compounds, VOC] de agentes, podem condensar nas superfícies. Para evitar o risco de contato químico, use equipamentos de proteção pessoal (consulte [Equipamento de proteção pessoal](#page-12-0) na página 9).

## Ventilação

Verifique se o local onde o sistema está instalado atende às normas e instruções de segurança, meio ambiente e de saúde (SMS) locais.

É necessário ventilação de ar fresco para evitar a exposição a riscos de saúde e manter níveis confortáveis. Para obter uma abordagem mais prescritiva para adequar a ventilação, consulte como guia a edição mais recente do documento ANSI/ASHRAE (American Society of Heating, Refrigerating and Air-Conditioning Engineers) *Ventilação para qualidade de ar aceitável em ambiente fechado*.

Deve ser fornecida uma ventilação adequada para garantir que a possível exposição por ar a materiais e agentes seja controlada adequadamente, de acordo com suas fichas de dados de segurança. Consulte as Fichas de informações de segurança disponíveis em<http://www.hp.com/go/msds>para identificar os ingredientes químicos dos seus consumíveis (material e agentes) e adequar a ventilação, na seção 8 das fichas de dados de segurança (SDS, sigla em inglês), em "Appropriate engineering controls" (Controles adequados de engenharia).

Os materiais suspensos no ar podem ser identificados prontamente e quantificados usando protocolos convencionais de teste de qualidade do ar para ambientes internos. A HP faz essas avaliações durante a fase de desenvolvimento de todos os produtos.

Leve em consideração que equipamentos de proteção individual devem ser selecionados especificamente para o local de trabalho, dependendo da concentração e quantidade de substâncias perigosas. As medidas técnicas e operações de trabalho apropriadas devem ter prioridade sobre o uso de equipamentos de proteção individual, de acordo com as regulamentações locais.

## Ar condicionado

Além da ventilação de ar fresco para evitar riscos à saúde, considere também manter níveis ambiente no local de trabalho fornecendo as condições climáticas operacionais adequadas, a fim de evitar o mau funcionamento do equipamento e o desconforto do operador.

Assim como ocorre em todas as instalações de equipamentos, para manter os níveis de conforto do ambiente, é necessário considerar a instalação de ar condicionado na área de trabalho, pois o equipamento produz calor. Geralmente, a dissipação de energia da estação de desempacotamento é de 2,0 kW .

O ar condicionado deve respeitar as regras e orientações locais de segurança, meio ambiente e saúde (SMS). Siga estas instruções com atenção ao projetar a instalação de ar condicionado e colocar a estação de desempacotamento no local:

- As unidades de ar condicionado não devem soprar o ar diretamente sobre a estação de desempacotamento.
- Os difusores/partições de ar condicionado devem ser colocados no mínimo a 2 metros das superfícies e tampas das estações de desempacotamento.
- Os difusores/partições de ar condicionado devem ser rotativos, evitando fluxos diretos e fluxos laminares. O ar do sistema de ar condicionado deve ser misturado adequadamente com o ar existente no local antes de alcançar a estação de desempacotamento, e não deve fluir diretamente sobre a superfície dela.
- Se você tiver um umidificador, não o coloque ao lado da estação de desempacotamento para evitar umidade excessivamente alta nas entradas de ar.

## <span id="page-12-0"></span>Nível de pressão do som

Valores duplos de emissão de ruído declarados de acordo com a ISO 4871 correspondentes à pior posição, que fica na parte posterior da estação de desempacotamento. A medição foi feita seguindo a ISO 11202 durante o processo de desempacotamento.

- LpA = 78 dB(A), medidos durante o processo de desempacotamento
- $KpA = 4 dB$

Protetores de ouvido podem ser necessários de acordo com as leis locais; consulte seu especialista em SMS.

## Risco da unidade de esfriamento natural no transporte

Deve-se ter cuidado especial a fim de evitar ferimentos ao mover a unidade de esfriamento natural.

- Use sempre equipamentos de proteção pessoal, incluindo botas e luvas.
- Conduza o carro usado para transportar a unidade de esfriamento natural usando apenas a alça.
- Mova a unidade de esfriamento natural sobre superfícies planas e suaves sem degraus.
- Mova com cuidado e evite impactos durante o transporte, o que poderia derramar o material.
- Trave os rodízios frontais quando não estiver movendo a unidade de esfriamento natural. Lembre-se de destravá-los antes de movê-la.

Se mover a unidade de esfriamento natural para salas diferentes, tenha em mente que ela deve ser mantida em condições ambientais constantes.

## Equipamento de proteção pessoal

O equipamento de proteção pessoal é usado para protegê-lo contra perigos quando o ambiente de trabalho for nocivo de alguma forma.

A HP recomenda o seguinte equipamento, que pode ser usado para manuseio de materiais, desempacotamento de peças e determinadas tarefas de manutenção e limpeza:

- Um par de luvas resistentes ao calor por pessoa, flexíveis e resistentes até 200 °C com uma superfície de aderência irregular
- Luvas de proteção química para uso ao remover condensação
- Calçados e roupas condutivas ou eletrostáticas-dissipativas
- Máscara para excluir vapores de compostos orgânicos
- Máscara ou óculos se o ambiente estiver empoeirado
- Protetores auditivos, se necessário

## Uso das ferramentas

Normalmente, não são necessárias ferramentas, exceto para algumas tarefas de manutenção.

- <span id="page-13-0"></span>● Usuários: Operações diárias, inclusive configurações da estação de desempacotamento e verificações diárias. Não é necessário nenhuma ferramenta.
- Equipe de manutenção: As tarefas de manutenção de hardware e substituição de peças substituíveis pelo [cliente \(CSR\) podem exigir uma chave de fenda, conforme descrito em Manutenção de hardware](#page-37-0) na página 34.
- $\triangle$  AVISO! Utilize as ferramentas apropriadas (antifaísca, por exemplo) em locais perigosos ou zonas classificadas como ATEX.
- **E** NOTA: Durante a instalação, a equipe designada recebe treinamento para fazer a manutenção e operar o produto de forma segura. O produto não deve ser utilizado sem esse treinamento.

## Avisos e cuidados

Os símbolos de aviso e cuidado são utilizados neste manual para assegurar o uso correto do produto e evitar danos a ele. Siga as instruções marcadas com estes símbolos.

- $\triangle$  AVISO! O não cumprimento das orientações marcadas com esse símbolo pode resultar em ferimentos graves ou morte.
- $\triangle$  CUIDADO: O não cumprimento das orientações marcadas com esse símbolo pode resultar em ferimentos leves ou danos ao produto.

## Etiquetas de aviso

Estas etiquetas serão encontradas nas peças da estação de desempacotamento.

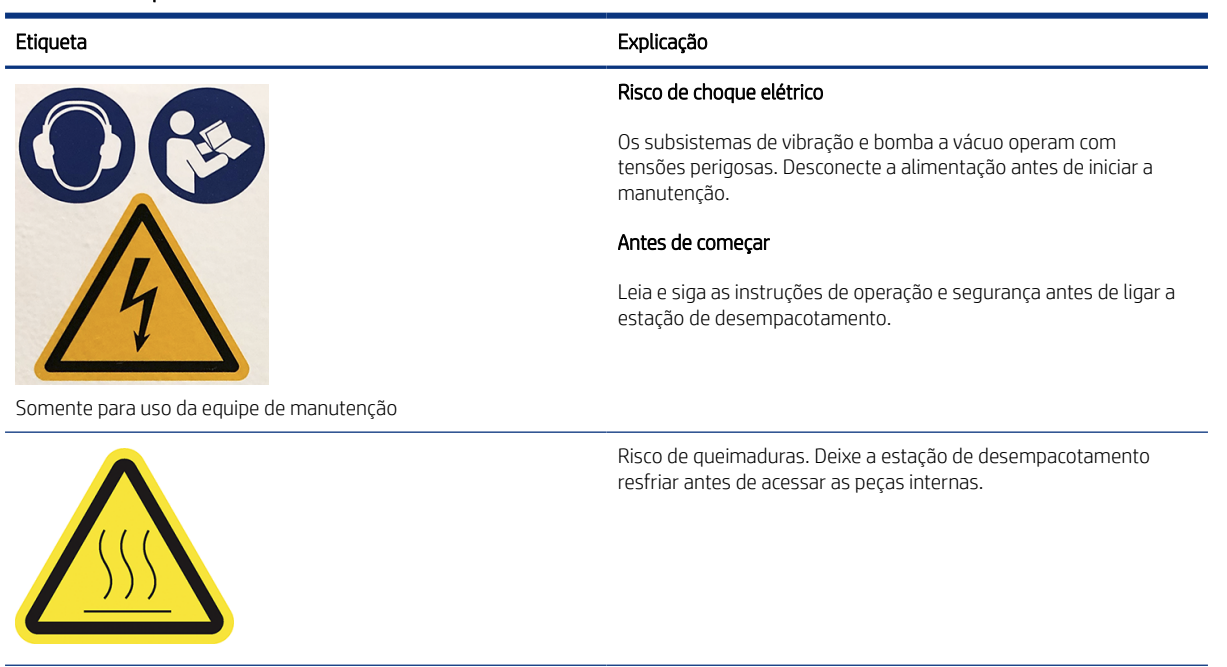

#### Tabela 2-1 Etiquetas de aviso

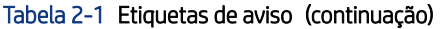

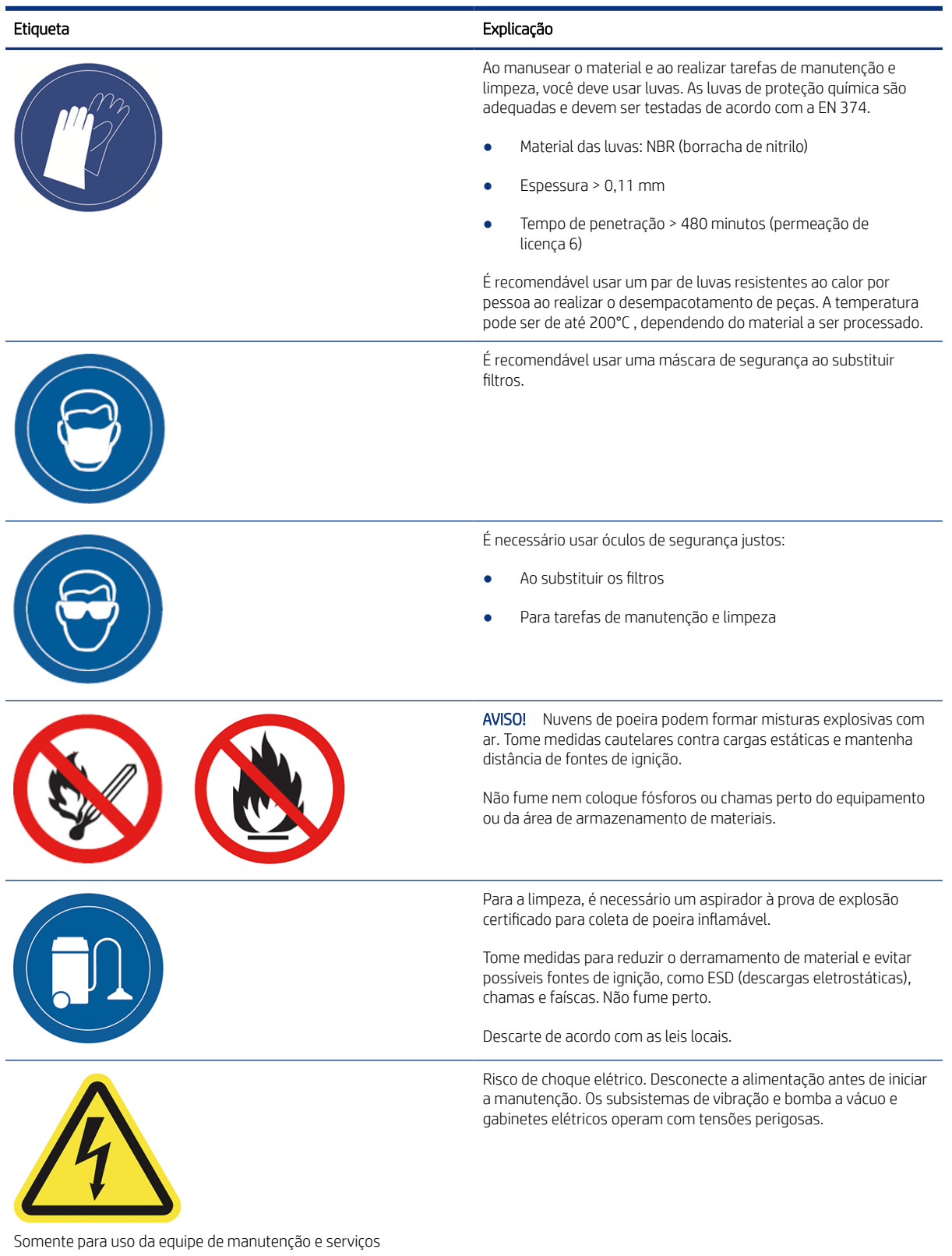

#### <span id="page-15-0"></span>Tabela 2-1 Etiquetas de aviso (continuação)

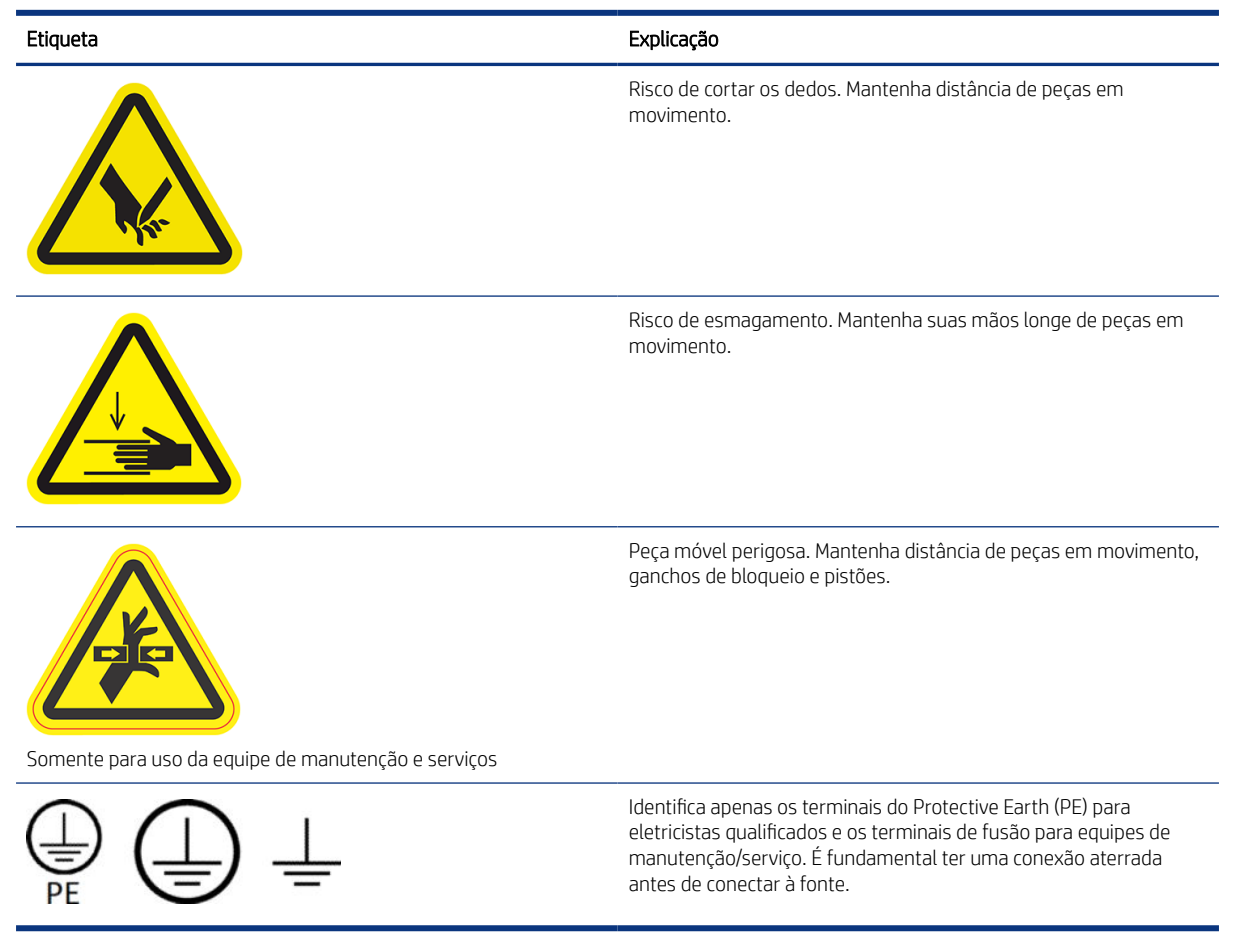

## Botões de parada de emergência

Há um botão de parada de emergência na estação de desempacotamento. Se uma emergência ocorrer, basta pressionar o botão de parada de emergência para interromper todos os processos.

O sistema de vácuo, os motores e a plataforma são interrompidos. Uma mensagem do sistema é exibida.

Verifique se o botão de parada de emergência foi liberado antes de reiniciar a estação de desempacotamento.

Por motivos de segurança, o acesso à zona de desempacotamento não é permitido durante o desempacotamento. Deixe a estação de desempacotamento resfriar antes de tocar em qualquer coisa no interior.

Para parar completamente a estação de desempacotamento, desligue-a.

# <span id="page-16-0"></span>3 Principais componentes

Estes são os principais componentes da estação de desempacotamento.

## Estação de desempacotamento

Estes são os principais componentes de hardware da estação de desempacotamento.

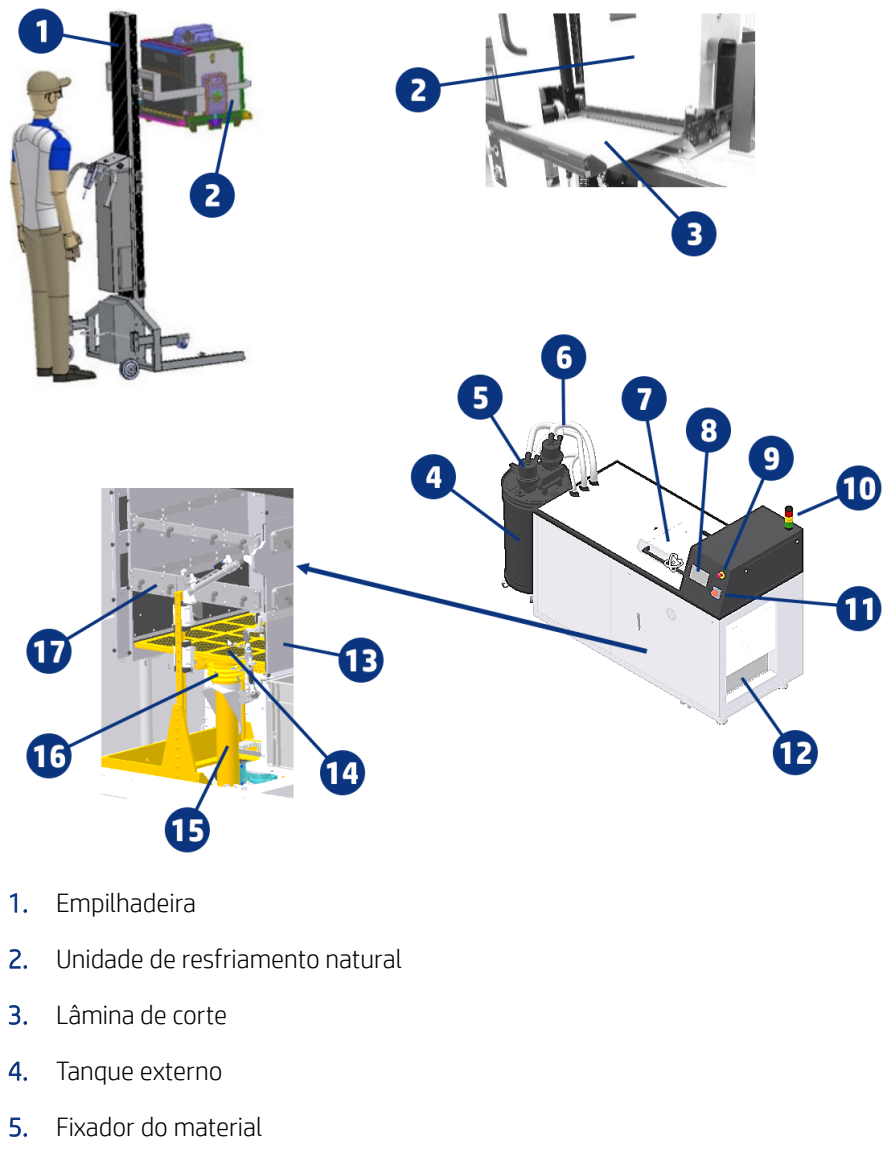

- 6. Mangueiras de material
- 7. Tampa superior
- 8. Painel frontal
- <span id="page-17-0"></span>9. Botão de parada de emergência
- 10. Semáforo
- 11. Comutador principal
- 12. Área de descarregamento e caixa de descarregamento
- 13. Porta da caixa de descarregamento
- 14. Plataforma de fabricação
- 15. Caixa para cilindros pneumáticos
- 16. Motores do vibrador
- 17. Barra do bico injetor de ar

## Painel frontal

O painel frontal é uma tela sensível ao toque com uma interface gráfica do usuário.

O painel frontal oferece controle total da estação de desempacotamento: no painel frontal, você pode ver informações sobre o dispositivo, alterar as configurações dele, monitorar o status do dispositivo e realizar tarefas, como o desempacotamento de uma unidade de pacote. O painel frontal exibe alertas (mensagens de erro e aviso) quando necessário.

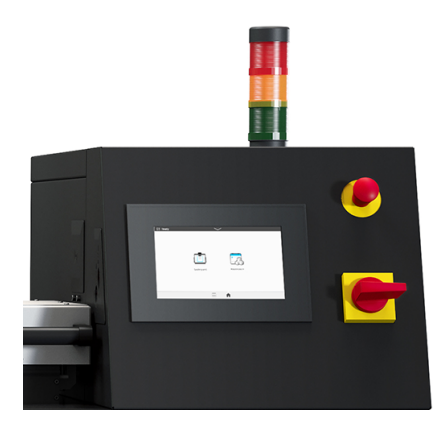

#### Telas iniciais

Há duas telas de alto nível que você poderá alternar deslizando o dedo ao longo da tela ou tocando no botão apropriado na parte inferior da tela:

● A tela principal fornece acesso direto às funções mais importantes.

<span id="page-18-0"></span>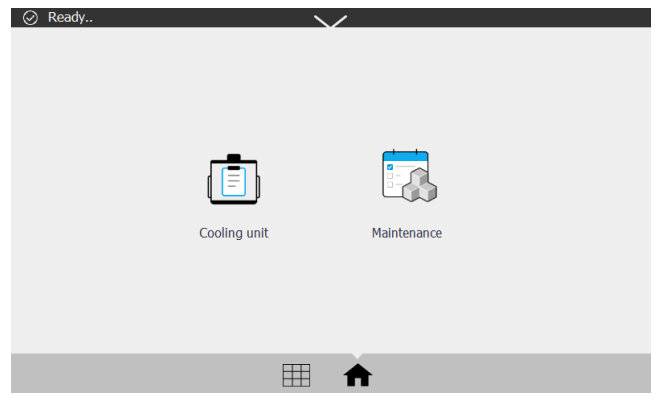

● A tela de todos os aplicativos exibe uma lista de todos os aplicativos disponíveis.

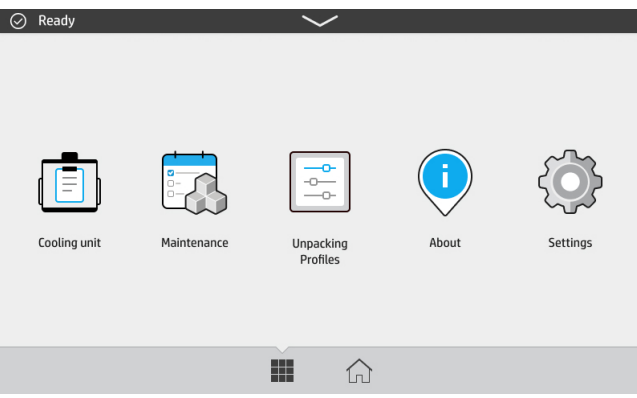

## Central de status

Na parte superior do painel frontal está a central de status, que pode ser expandida arrastando-a a partir da parte superior.

É visível em quase todas as telas, exceto quando uma ação ocorre. Na central de status, você pode ver o status da estação de desempacotamento, podendo cancelar diretamente o status (por exemplo, desempacotamento) e os alertas.

### Alterar as opções do sistema

Você pode alterar várias opções da estação de desempacotamento no painel frontal.

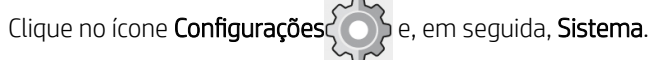

- Opções de data e hora para exibir ou definir data e hora da estação de desempacotamento.
- Seleção de unidades para alterar as unidades de medida na tela do painel frontal. Selecione o sistema Inglês ou Métrico. Por padrão, as unidades são definidas para o sistema Métrico.

### Definir a senha do administrador

É possível definir a senha do administrador no painel frontal.

<span id="page-19-0"></span>Toque no ícone Configurações  $\{ \circ \}$ e, em seguida, em Segurança > Gerenciar senha de administrador e insira a

senha. Se uma senha já tiver sido definida, será necessário fornecer a senha antiga para definir uma nova.

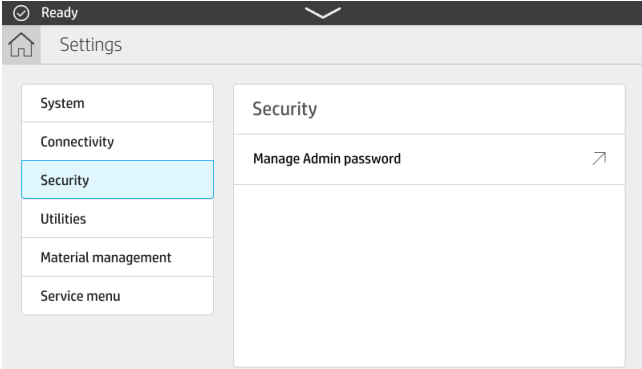

A senha do administrador deverá ser fornecida para alterar as configurações da impressora.

## **Software**

O software da HP para a estação de desempacotamento está disponível na Web.

O software pode ser baixado no site da HP em [http://www.hp.com/go/jetfusion3D5200AutomaticUnpackingStation/software.](http://www.hp.com/go/jetfusion3D5200AutomaticUnpackingStation/software)

### HP SmartStream 3D Command Center

Cada dispositivo é representado por um cartão que resume as informações mais importantes sobre o dispositivo.

Por padrão, as informações sobre o status do dispositivo são mostradas.

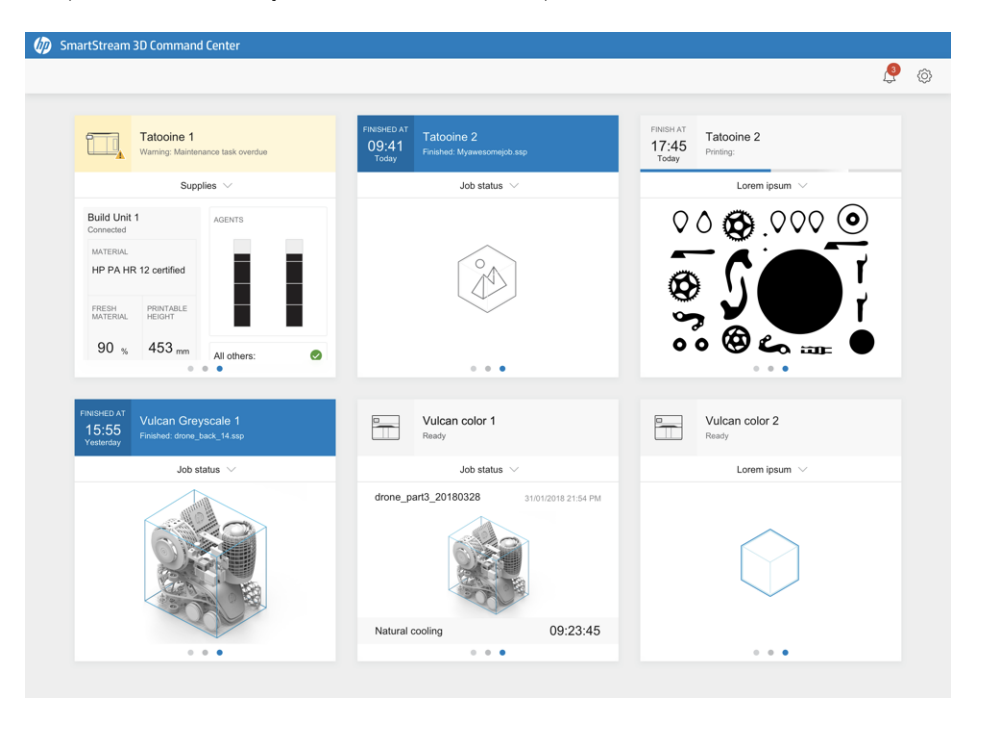

A parte superior do cartão mostra as seguintes informações:

- Ícone que ajuda a identificar o tipo de dispositivo
- Nome do dispositivo escolhido pelo usuário que o registrou no Command Center
- Status atual do dispositivo

Você pode usar o menu suspenso para exibir informações sobre fabricações e consumíveis.

Clique no cartão para obter informações mais detalhadas sobre o dispositivo.

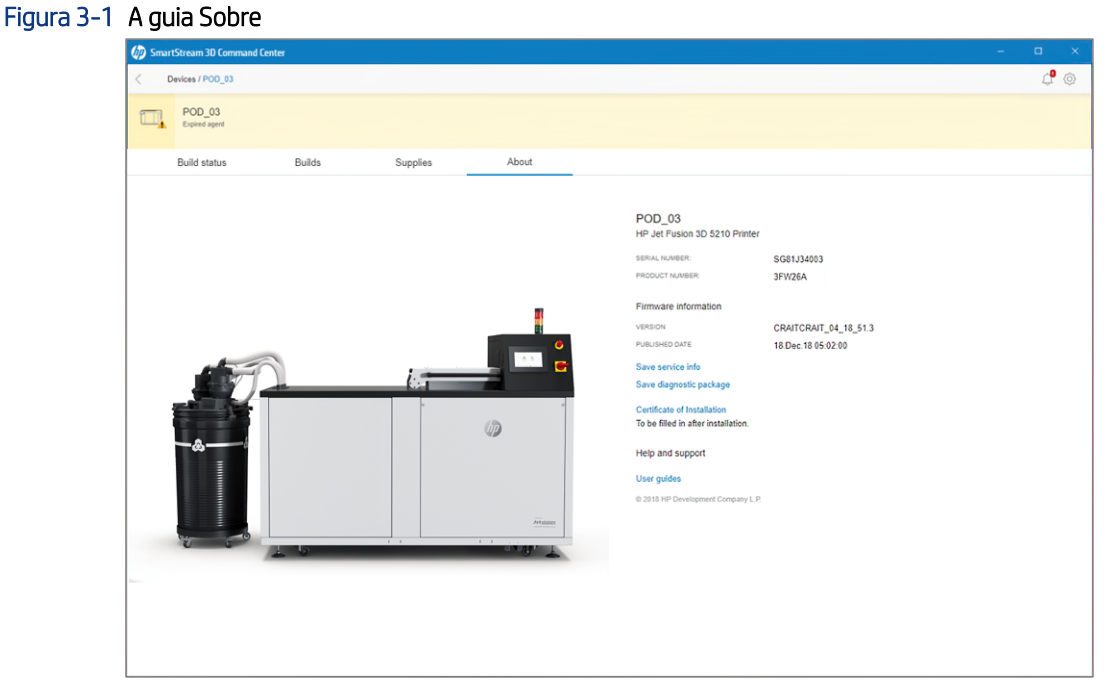

Clique em Voltar ou na trilha para voltar à área de visão geral do monitoramento.

#### Alertas de dispositivo

As etapas a seguir fornecem o procedimento completo para este tópico.

Os cartões podem exibir avisos ou erros que podem substituir o status da impressora, dependendo da importância, que é determinada pela impressora.

● Os avisos são sobre problemas não urgentes, como uma rotina de manutenção. Um aviso sobre um determinado componente é exibido no ícone que representa o componente.

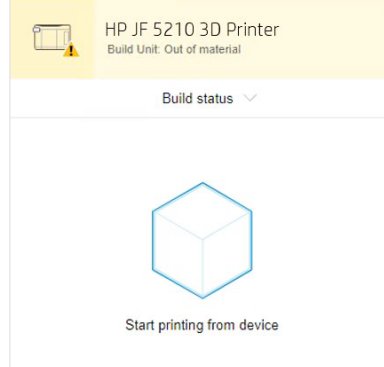

● Os erros são sobre problemas urgentes que podem parar o início de um trabalho da impressora, como uma lâmpada danificada. Um erro sobre um determinado componente é exibido no ícone que representa o componente.

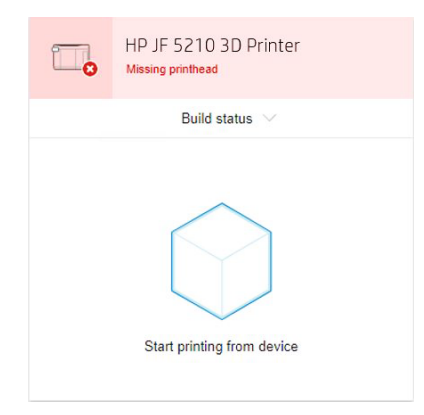

# <span id="page-22-0"></span>4 Ligar e desligar

Utilize o equipamento apenas dentro dos intervalos especificados de temperatura e umidade de operação (consulte o guia de preparação do local).

Se o equipamento ou suprimentos forem expostos a condições fora do intervalo operacional ambiental, aguarde pelo menos 4 horas para que tudo atinja as condições ambientais operacionais antes de ligar o equipamento.

## Ligar a estação de desempacotamento

Prepare-se para ligar, gire o interruptor e, em seguida, toque no painel frontal.

- 1. Verifique se o produto está pronto para ser ligado.
	- O botão da parada de emergência não deve ser pressionado.
	- A tampa superior deve estar fechada.

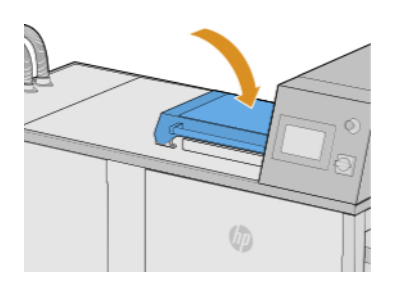

- Ninguém deve tocar no produto.
- 2. Inicie a estação de desempacotamento girando o comutador principal.

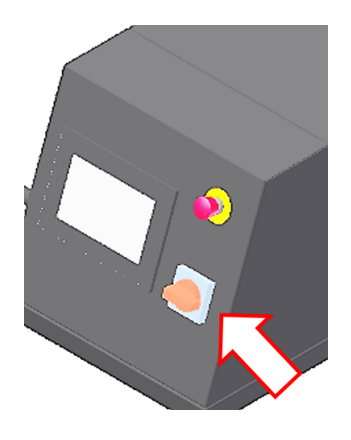

3. Vá para o painel frontal e toque no botão Verificar todos.

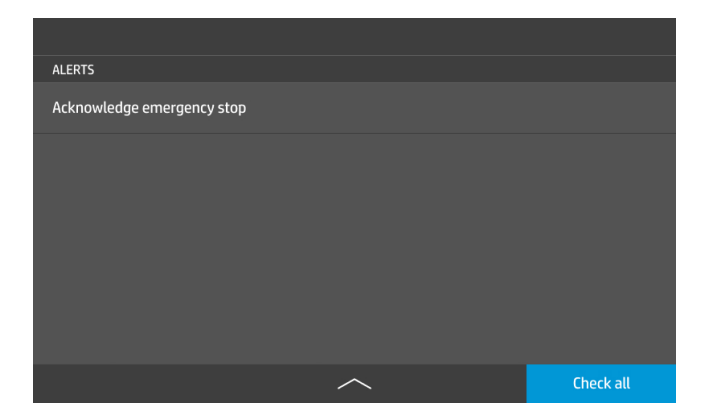

# <span id="page-24-0"></span>5 Operação em rede

A estação de desempacotamento fornece uma única porta RJ-45 para conexão de rede.

Para atender às especificações de Classe B, é necessário o uso de cabos blindados de E/S. Para um desempenho ideal, é recomendável usar um sistema de cabos Cat 5/5e ou Cat 6 e equipamentos de rede local compatíveis com gigabit.

É necessária uma configuração de rede correta para operar a estação de desempacotamento, visto que todas as comunicações com a impressão e o gerenciamento de software acontecem pela rede.

## Requisitos de conectividade e monitoramento remoto

Para operar a estação de desempacotamento, há alguns requisitos de conectividade.

#### Definições

- Produto(s) significam a estação de desempacotamento com a marca HP e quaisquer acessórios relacionados com a marca HP, bem como qualquer software 3D com a marca HP, que se encontram listados no pedido do cliente e excluindo consumíveis ou serviços.
- Guia de preparação do local significa o guia de preparação do local para o Produto que foi fornecido ao cliente pela HP ou por pessoal autorizado HP (online ou em papel) antes da venda do Produto.
- Computador do cliente significa o computador, conforme especificado mais detalhadamente no Guia de preparação do local, fornecido e custeado pelo cliente, que irá hospedar o software 3D da HP necessário para gerenciar o(s) Produto(s).
- Dados da máquina do cliente são dados coletados do Produto do cliente que podem incluir, mas não se limitar a: Dados de uso do produto; Dados de produção do produto; Eventos do sistema do produto; Histórico de manutenção e calibração do produto; Número do modelo do produto; Número de série do produto; Versão do firmware do produto; Endereço IP do produto; Atividade dos sensores; ID de fabricação; Duração de fabricação; E/ou modo de impressão. Os dados da máquina do cliente não incluem: arquivos de design, arquivos de peças, nomes de trabalhos, conteúdo do trabalho, geometria das peças, mapas térmicos, nomes de usuários ou nomes de peças.

#### Requisitos

- O cliente permitirá que a HP instale o software 3D da HP necessário no Computador do cliente, mantenha o Computador do cliente conectado ao Produto e mantenha sempre o software 3D da HP em execução no Computador do cliente.
- Caberá ao cliente custear a conectividade do software 3D HP à HP por meio de uma conexão de Internet permanente e de um canal de comunicações aprovado pela HP e assegurar sempre o funcionamento dessa conectividade conforme especificado no Guia de preparação do local. O cliente é responsável por restaurar a conectividade de forma comercialmente razoável e em tempo hábil em caso de interrupções imprevistas.
- O CLIENTE CONCORDA QUE NÃO MANTER A CONEXÃO DO PRODUTO COM O HP CLOUD CONFORME ESPECIFICADO NO GUIA DE PREPARAÇÃO DO LOCAL RESULTARÁ NA FUNCIONALIDADE LIMITADA OU NA NÃO FUNCIONALIDADE DO PRODUTO E EM NÍVEL DE SERVIÇO LIMITADO.
- <span id="page-25-0"></span>Os produtos podem coletar Dados da máquina do cliente. O cliente concede uma permissão à HP e/ou ao agente HP autorizado para acessar remotamente, por meio do software 3D da HP, os Dados da máquina do cliente dos Produtos. Os Dados da máquina do cliente serão utilizados pela HP e/ou um agente HP autorizado com o objetivo de fornecer suporte remoto, o que viabiliza diagnósticos aperfeiçoados, manutenção preventiva, atualização de software, cálculo de utilização e estatísticas dos suprimentos e consumíveis, além de avaliação de melhorias para os produtos e ofertas da HP no futuro. Além disso, os Dados da máquina do cliente ajudarão a HP a determinar como os Produtos estão sendo utilizados e quais recursos do produto são mais utilizados, além de calcular várias estatísticas agregadas sobre o uso do Produto.
- A HP e/ou agentes HP autorizados respeitam sua privacidade e têm o compromisso de proteger os Dados da máquina do cliente. Além disso, tomarão precauções razoáveis para impedir o acesso ou divulgação não autorizados e garantir a utilização apropriada dos Dados da máquina do cliente. Se alguns dados forem classificados como dados de nível individual, a HP e/ou agentes HP autorizados manterão a privacidade de tais dados, assim como todos os dados coletados, de acordo com a Declaração de privacidade da HP [\(http://www.hp.com/go/privacy\)](http://www.hp.com/go/privacy) e o Aviso de direitos de dados pessoais [\(http://welcome.hp.com/country/privacy/privacynotice\)](http://welcome.hp.com/country/privacy/privacynotice), se aplicável.

## Configuração

Para acessar as configurações de rede, toque no ícone Configurações no painel frontal.

## Nome do host

Você pode atribuir um nome de host personalizado para a estação de desempacotamento.

Se a infraestrutura de rede oferecer suporte, a estação de desempacotamento tentará registrar o nome do host para o serviço DNS, possibilitando endereçar a estação de desempacotamento usando o nome do host em vez do endereço IP.

Da mesma forma, você pode atribuir o sufixo de domínio para definir o nome de domínio totalmente qualificado da estação de desempacotamento.

## Configuração do IPv4

É possível selecionar se a estação de desempacotamento deve tentar descobrir automaticamente as configurações de rede IPv4 utilizando o protocolo DHCP ou se você deseja configurá-las manualmente.

Essas configurações incluem:

- Endereço IP: O endereço IP exclusivo atribuído à estação de desempacotamento.
- Máscara de sub-rede: A máscara correspondente ao endereço IP da estação de desempacotamento.
- Gateway padrão: O endereço IP do gateway da rede.
- Método de configuração DNS: Se os servidores DNS devem ser atribuídos ao serviço DHCP ou manualmente.
- Servidores DNS secundário e principal: Os endereços IP dos servidores DNS.

### Velocidade de link

O servidor de rede incorporado oferece suporte para conexão com as redes compatíveis IEEE 802.3 10Base-T Ethernet, IEEE 802.3u 100Base-TX Fast Ethernet e 802.3ab 1000Base-T Gigabit Ethernet. Quando conectada e ligada, a estação de desempacotamento ajusta-se automaticamente à sua rede para operar com uma velocidade de conexão de 10, 100 ou 1000 Mbps e para se comunicar utilizando o modo full-duplex ou half-duplex.

No entanto, é possível configurar manualmente o link usando o painel frontal ou com outras ferramentas de configuração depois que a comunicação da rede for estabelecida.

# <span id="page-27-0"></span>6 Descompressão do desenvolvimento

Essa é a função principal da estação de desempacotamento.

■ NOTA: Uma nova caixa de delimitação está disponível para uso ao extrair o trabalho na unidade de resfriamento natural.

Se for necessário imprimir uma caixa de delimitação para proteger as partes do trabalho, a caixa de delimitação padrão talvez não seja a ideal para uso com a AUS devido à presença das paredes laterais, o que pode afetar o desempenho da rotina do injetor de ar e impedir a limpeza apropriada.

Para desempacotar trabalhos dentro de uma unidade de resfriamento natural com a melhor caixa de delimitação possível, otimizada para a estação de desempacotamento automático 3D HP Jet Fusion série 5200, verifique se estas configurações estão ativadas na sua impressora:

Vá para Utilitários > Configuração do processo > Instalação da estação de desempacotamento automático > Ativar material e pressione PARA CIMA ou PARA BAIXO para ativar a nova caixa de delimitação para todos os materiais ou apenas para um material.

## Como desempacotar da unidade de esfriamento natural

Como desempacotar um pacote da unidade de esfriamento.

 $\mathbb{R}$  NOTA: A unidade de esfriamento natural é um acessório. Consulte [Informações sobre pedidos](#page-64-0) na página 61.

- 1. Se o painel frontal solicitar que você destrave o botão de parada de emergência, toque em OK.
	- a. To que na seta para baixo no centro da barra superior.

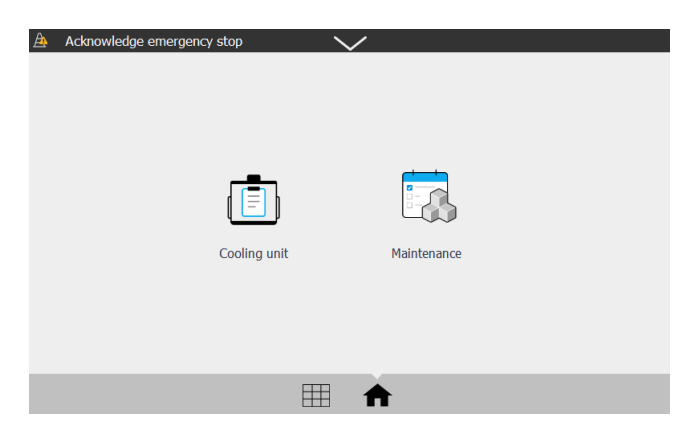

- b. Toque em Verificar todos.
- 2. Toque no ícone da Unidade de refrigeração

3. Abra a tampa superior.

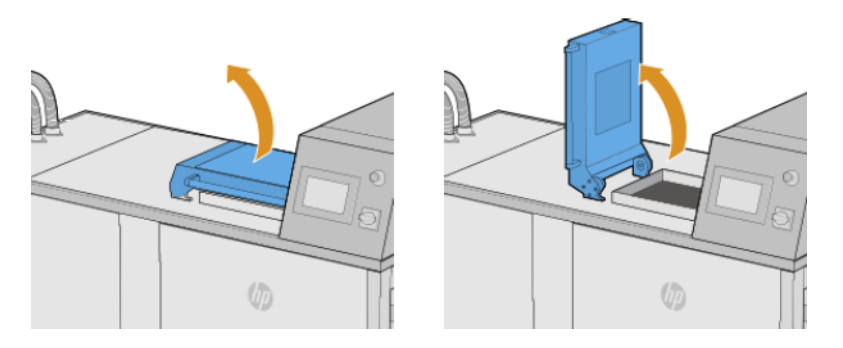

4. Use a empilhadeira para colocar a unidade de esfriamento natural no topo da estação de desempacotamento.

Verifique se o pé direito da empilhadeira vai para o trilho-guia sob a estação de desempacotamento o máximo possível. Dessa forma, você evita possíveis danos e atinge o posicionamento preciso da unidade de esfriamento acima do eixo.

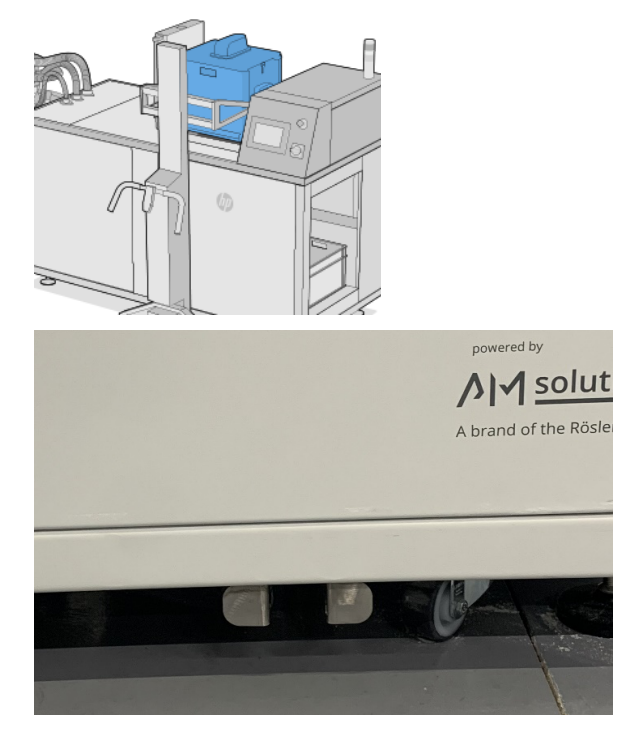

5. Remova a empilhadeira.

6. Verifique se a unidade de esfriamento natural está travada na posição de desempacotamento.

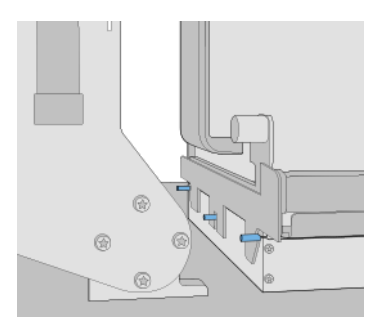

- **WEM** NOTA: Não remova a lâmina de corte ou qualquer outra coisa até o painel frontal solicitar.
- 7. Quando a unidade de pacote tiver sido detectada pela estação de desempacotamento, toque no botão Desempacotar no painel frontal.

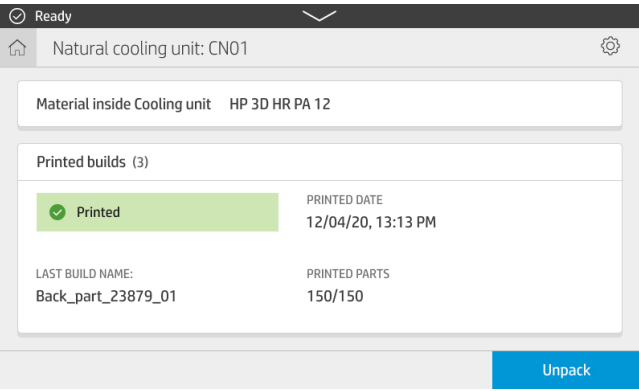

8. Quando solicitado pelo painel frontal, verifique o nível de material do tanque externo.

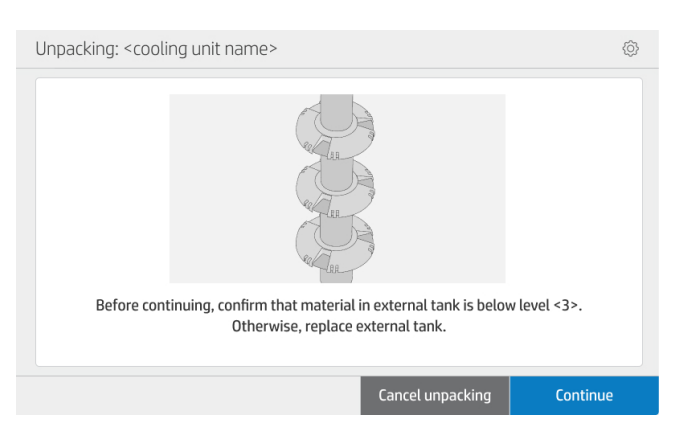

Figura 6-1 Os números no tanque externo indicam o nível do material.

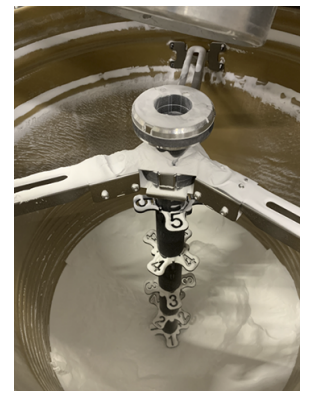

9. Selecione o perfil de desempacotamento (os nomes podem ser diferentes daqueles mostrados aqui) e clique em Continuar.

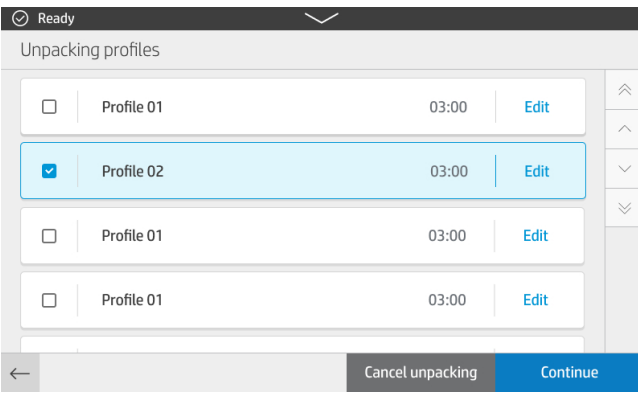

10. Certifique-se de que haja uma caixa vazia para coletar as peças após desempacotar.

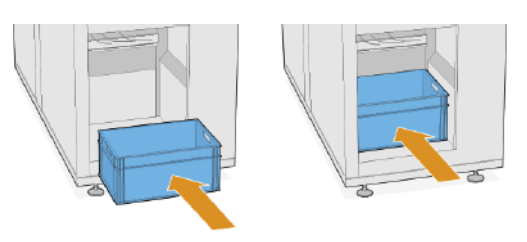

- 11. Toque em **Continuar** para passar para a próxima etapa.
- 12. Remova a lâmina de corte.

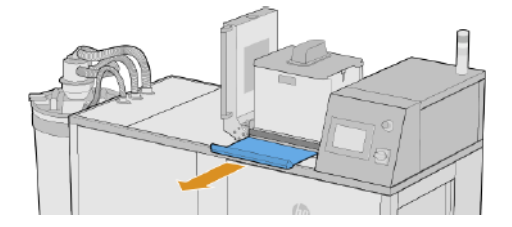

13. Toque em Continuar para passar para a próxima etapa. O processo iniciará.

#### **Extracting parts**

Please wait

14. Abra a aba da unidade de esfriamento natural e reinsira a lâmina de corte.

Verifique se a lâmina está totalmente inserida para evitar derramamentos.

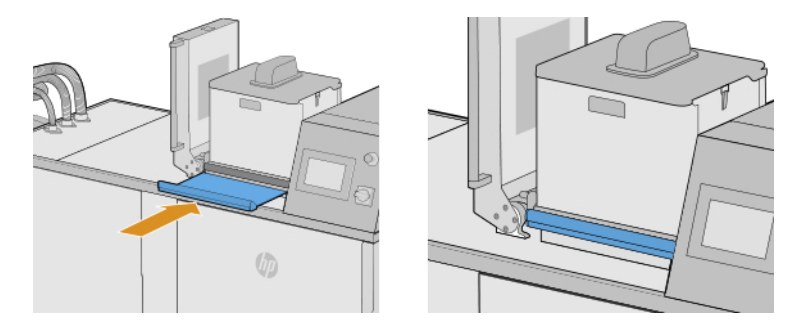

- 15. Toque em Continuar para passar para a próxima etapa.
- 16. Use a empilhadeira para remover a unidade de esfriamento natural.

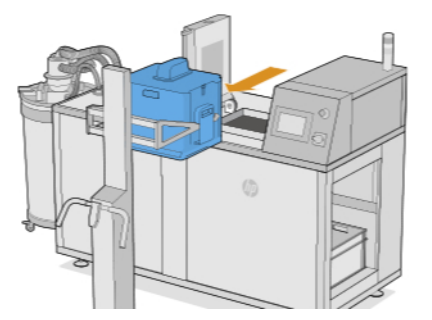

17. Quando solicitado pelo painel frontal, feche a tampa superior.

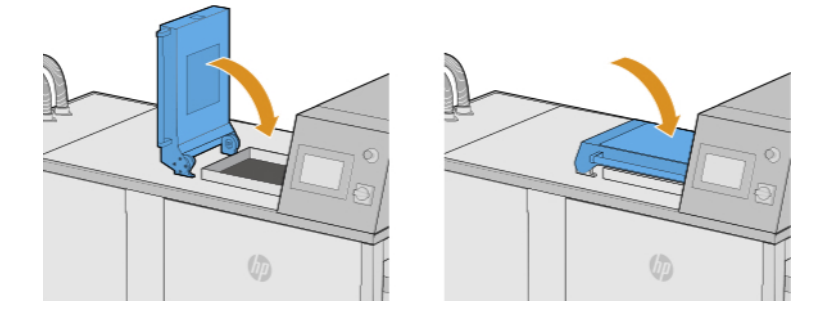

18. O processo de desempacotamento continua.

### **Unpacking parts**

<Profile 02> <xx> minutes left

19. Ao concluir o desempacotamento, toque em Abrir porta da caixa de descarregamento.

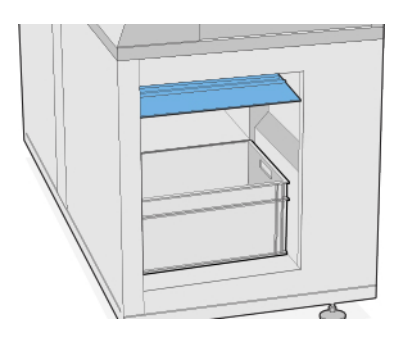

- 20. As peças são ejetadas na caixa.
- 21. Quando solicitado pelo painel frontal, remova a caixa com as peças.

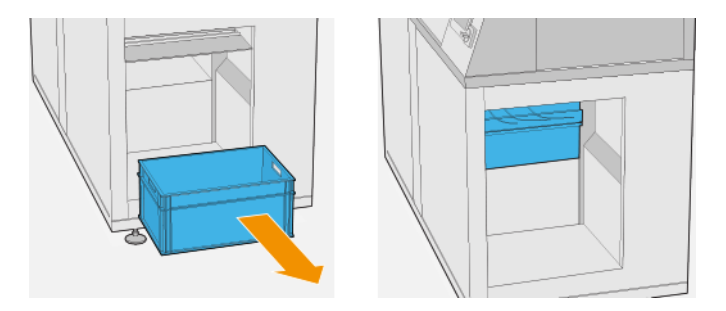

22. Toque em Fechar porta da caixa de descarregamento.

**Closing unloading door** 

Please wait

#### <span id="page-33-0"></span>23. Toque em Concluído.

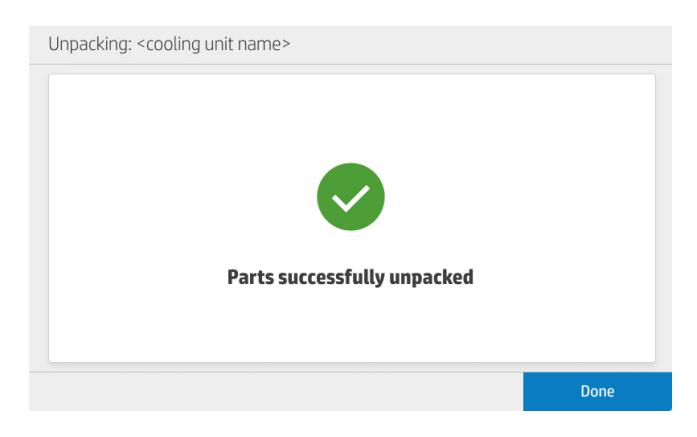

## Perfis de desempacotamento padrão

Os diversos parâmetros usados para desempacotar um trabalho são salvos em perfis de desempacotamento.

Por padrão, duas receitas diferentes de desempacotamento estão disponíveis:

- Balanceado: Esse perfil oferece um bom comprometimento entre duração (20 min) e limpeza de trabalhos heterogêneos. É recomendado pela HP para garantir a produtividade e o tempo de atividade da AUS.
- Suave: Esse perfil foi projetado para uso com trabalhos que contêm peças frágeis ou que estão propensos a quebrar e, portanto, é adequado para aplicações ou trabalhos em que o nível de limpeza é secundário, mas ainda é considerável. Ele seria adequado para pincéis, por exemplo.

No entanto, dependendo da aplicação e do resultado desejado, é possível criar até 10 receitas no total, contando as duas já predefinidas.

## Adicionar e modificar perfis de desempacotamento

Siga este procedimento para modificar ou adicionar novos perfis.

1. No painel frontal, toque no ícone Perfis de desempacotamento

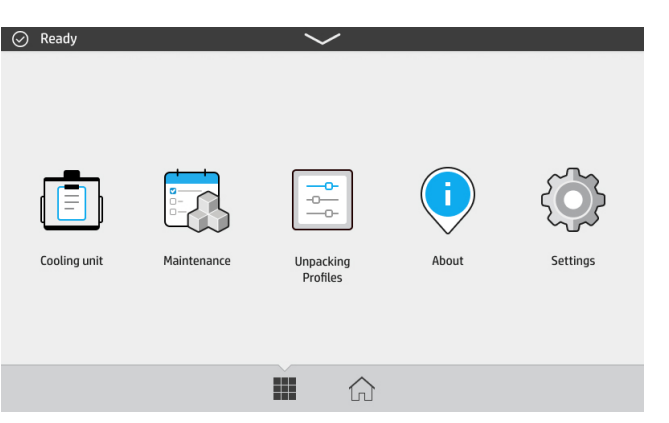

2. Selecione o perfil que você deseja editar e toque em Editar.

Se você não vir Editar na tela, precisará habilitar a edição de perfis. Volte e toque no ícone

Configurações  $\{ \bigcirc \}$ , depois em Utilitários > Configuração do processo > Perfis de desempacotamento > Ativar modificação do perfil. Em seguida, volte à etapa 1.

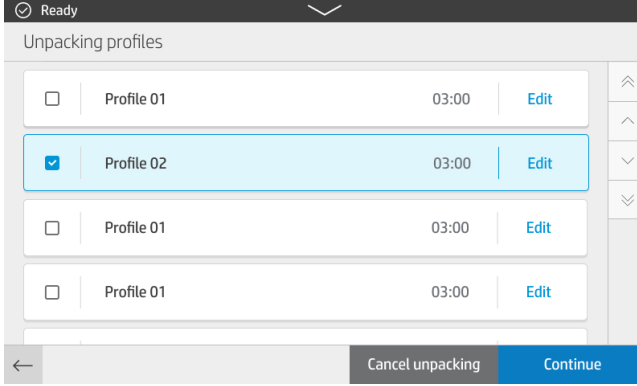

3. O processo é dividido em camadas. Para cada camada, os seguintes parâmetros podem ser alterados:

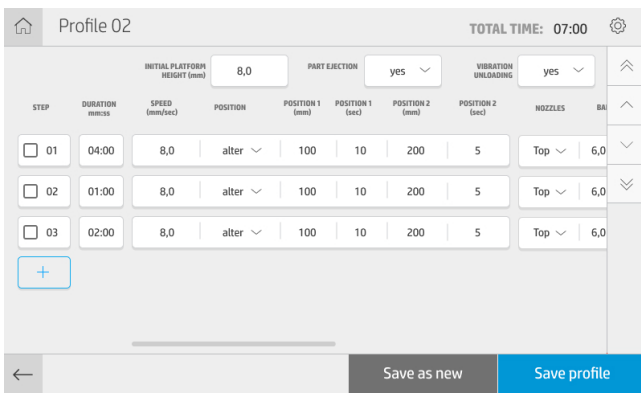

#### Plataforma de fabricação

- Duração: Duração da etapa
- **EX NOTA:** O tempo mínimo recomendado da Etapa 01 é 480 s para garantir um bom desempenho do perfil de desempacotamento.
- Altura inicial: Posição da plataforma quando o processo de desempacotamento começa, medido em mm a partir da parte superior
- Velocidade: Velocidade de movimento da plataforma
- Posição: A plataforma se move entre dois pontos predefinidos (Alterar) ou é fixada em um ponto (Estático)

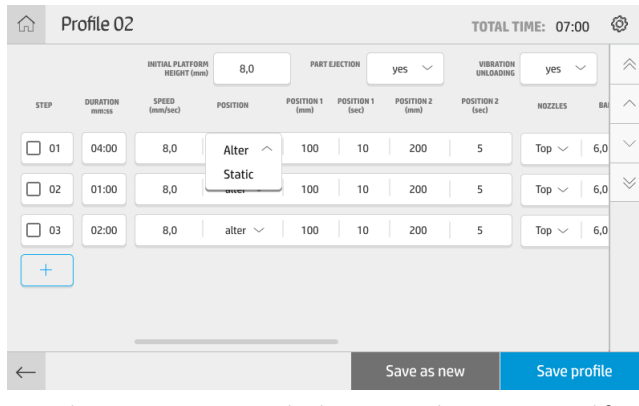

Veja abaixo um esquema da disposição do injetor e as diferentes posições da plataforma:

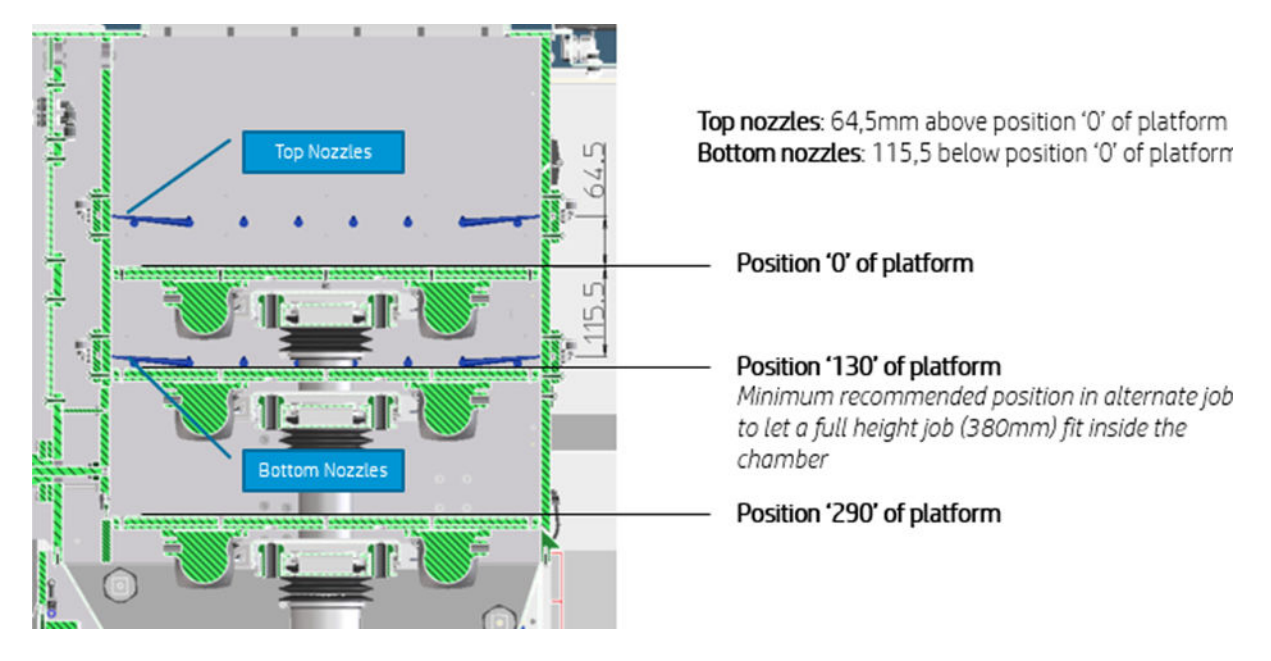

● Posição 1, Posição 2: Posições da plataforma medidas em mm a partir da parte superior e segundos em que a plataforma permanece em cada posição

#### Sistema de AR

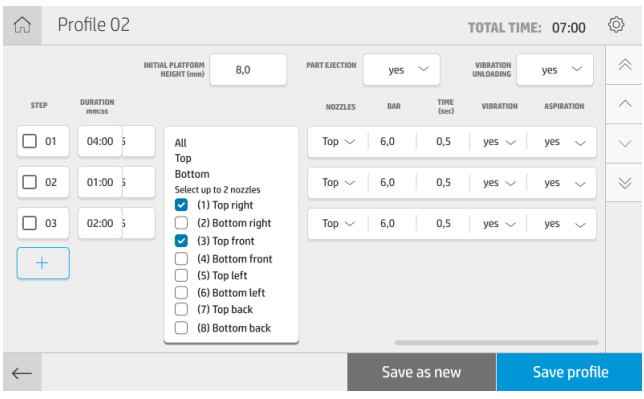

- Injetores: Injetores de ar ativados durante a camada. Quais injetores devem ser ativados depende da altura do trabalho e da posição da plataforma. Por exemplo: Geralmente, para plotagens de tamanho pequeno/ médio e para um movimento entre as posições 130 e 290, os injetores inferiores são suficientes.
- NOTA: O sopro não é permitido na 1ª etapa de nenhuma receita para evitar sobrepressão devido à quantidade de pó presente no início do desempacotamento.
- Bar: Pressão de ar
- Hora: Tempo em que cada grupo de injetores é ativado (apenas um grupo de injetores pode funcionar por vez)
- Vibração: Ativa e desativa motores do vibrador
- Aspiração: Ativa e desativa a bomba de vácuo

Além disso, novas etapas podem ser adicionadas pressionando o botão +. Você pode selecionar uma ou mais etapas e duplicá-las, excluí-las ou alterar a ordem.

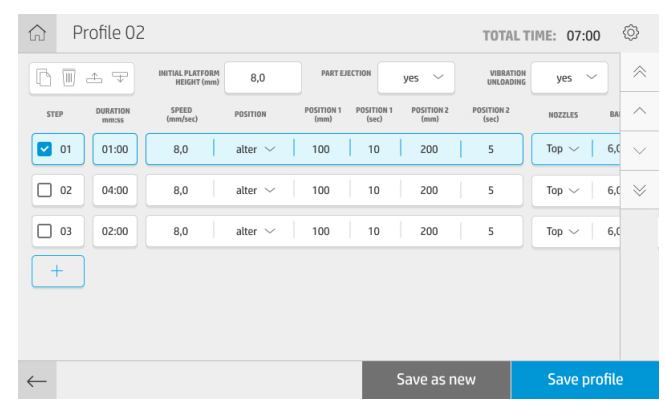

Após modificar os parâmetros desejados, é possível criar um novo perfil tocando em Salvar como novo ou modificar o perfil atual tocando em Salvar perfil.

# <span id="page-37-0"></span>7 Manutenção de hardware

A estação de desempacotamento precisa de atenção de tempos em tempos para manter o desempenho.

 $\triangle$  AVISO! A manutenção de hardware pode ser realizada somente por equipe treinada. No momento da instalação, a equipe designada recebe treinamento para fazer a manutenção e operar a estação de desempacotamento de forma segura. Ninguém deve usar o produto sem esse treinamento.

## Precauções de segurança

Leia e siga as precauções de segurança deste guia para usar o equipamento com segurança.

Consulte [Precauções de segurança](#page-6-0) na página 3.

Você deve ter treinamento técnico apropriado e experiência necessária para conhecer os perigos aos quais pode estar exposto na realização de uma tarefa, além de tomar as medidas adequadas para minimizar riscos a você e outras pessoas.

CUIDADO: Realize o ajuste e a manutenção estabelecidos e o trabalho de inspeção de acordo com a programação.

A instalação é permitida apenas pelos funcionários autorizados pela HP. O produto deve ser desligado, a fonte de alimentação e o suprimento de ar comprimido interrompidos e protegidos contra reinicialização não intencional. A instalação deve ser feita de acordo com os desenhos e diagramas de circuito relevantes no guia de instalação.

Verifique componentes com vida útil limitada regularmente e substitua-os, se necessário.

O produto deve ser instalado em uma superfície plana e fixado com os pés aparafusados.

## Instruções de limpeza geral

Para limpeza geral, é recomendável usar um pano sem fiapos umedecido com água destilada. Deixe a peça limpa secar sozinha ou use um pano novo para secá-la após a limpeza.

Não aplique líquidos de limpeza diretamente no produto. Aplique o líquido no pano usado para a limpeza.

Para remover sujeira ou manchas resistentes, umedeça um pano macio com água e detergente neutro ou limpador industrial de uso geral (por exemplo, o Simple Green). Remova toda a espuma remanescente do detergente com um pano seco.

Para superfícies de vidro, use um pano macio e sem fiapos levemente umedecido com um limpa-vidros não abrasivo ou limpa-vidros de uso geral (como o Simple Green). Remova toda a espuma remanescente do detergente com um pano sem fiapos umedecido com água destilada e seque com um pano seco para evitar manchas.

- $\triangle$  AVISO! Evite faíscas e chamas. É expressamente proibido fumar perto da estação de desempacotamento.
- $\triangle$  AVISO! Certifique-se de usar equipamentos de proteção pessoal adequados. Consulte Equipamento de proteção pessoal na página 9 e [Etiquetas de aviso](#page-13-0) na página 10.
- <span id="page-38-0"></span>AVISO! Prenda o interruptor de alimentação principal para que ele não possa ser ligado por acidente ou sem autorização.
- CUIDADO: Não use produtos abrasivos, acetona, benzina, hidróxido de sódio ou tetracloreto de carbono no vidro: esses produtos podem danificá-lo. Não coloque nem pulverize líquidos diretamente sobre o vidro, pois o líquido pode escorrer sob o vidro e danificar o dispositivo.

Você pode usar um recipiente de ar comprimido para remover a poeira das peças eletrônicas/elétricas.

- CUIDADO: Não use limpadores à base de água nas peças com contatos elétricos: esses produtos podem danificar circuitos elétricos.
- CUIDADO: Não use limpadores à base de cera, álcool, benzeno, tíneres ou amônia, ou outros detergentes químicos, para evitar danos ao produto ou ao ambiente.
- NOTA: O uso de produtos de limpeza é regulamentado em alguns locais. Certifique-se de que o produto de limpeza siga as normas federais, estaduais e locais.

## Recursos de manutenção

Alguns recursos são fornecidos pela HP e algumas ferramentas simples são recomendadas, mas não fornecidas.

### Kits de manutenção

Esses kits fornecem peças de substituição necessárias de vez em quando.

#### Tabela 7-1 Kits de manutenção

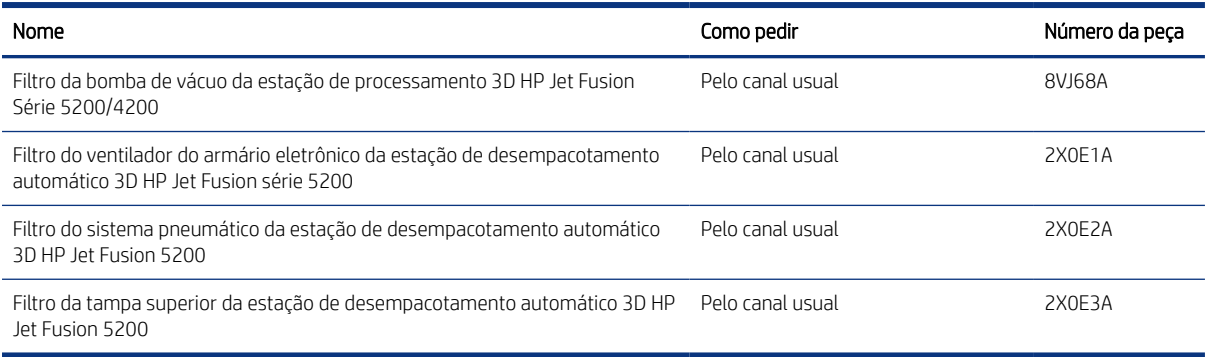

### Manutenção preventiva

A finalidade da manutenção preventiva programada é realizar verificações regulares de manutenção conforme necessário, para evitar possíveis falhas e garantir bom desempenho durante a vida útil do produto.

Para cada ação de manutenção preventiva programada, há um contador de vida útil interno no firmware, que conta uma variável relacionada à frequência sugerida das verificações.

Quando o contador interno de vida útil atinge o limite para uma ação de manutenção preventiva (definida de acordo com o teste e desenvolvimento), um alerta é exibido na Central de notificações no painel frontal.

### <span id="page-39-0"></span>Verifique se há alertas por meio da central de status do painel frontal

Qualquer alerta sobre a manutenção preventiva da estação de desempacotamento é exibido na parte superior do painel frontal na central de status, que pode ser expandida deslizando-a de cima para baixo.

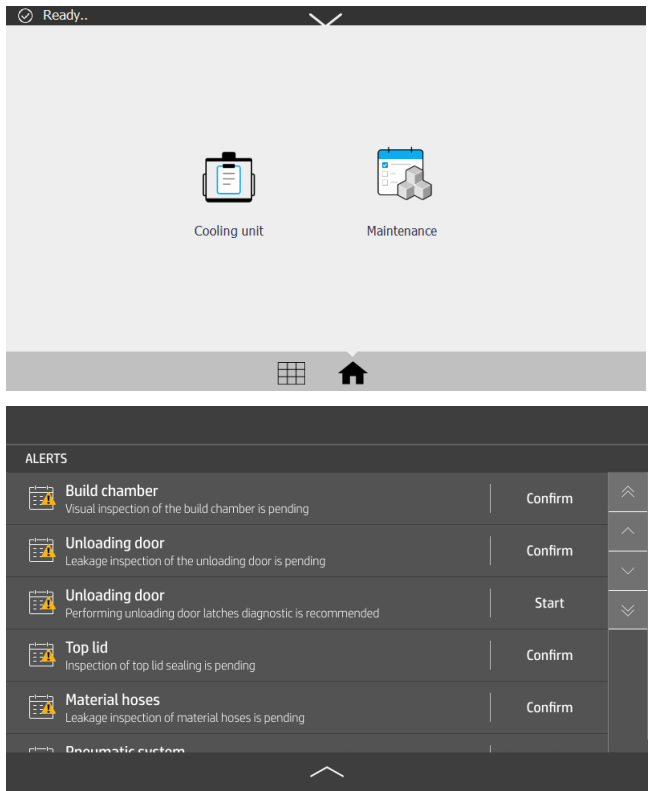

### Verificar a vida útil do filtro

Use o painel frontal para verificar a vida útil restante estimada dos filtros.

**▲** Na tela home, toque no ícone Manutenção .

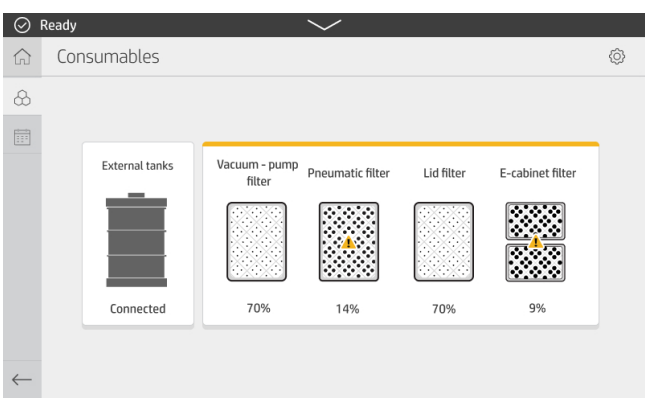

### Ferramentas de manutenção recomendadas, mas não fornecidas

As ferramentas a seguir podem ser úteis na realização de tarefas de manutenção na estação de desempacotamento.

Esponja em espiral para algumas operações de limpeza

Use uma esponja que não arranhe vidros; em caso de dúvidas, teste-a em um canto.

Lâmina raspadora

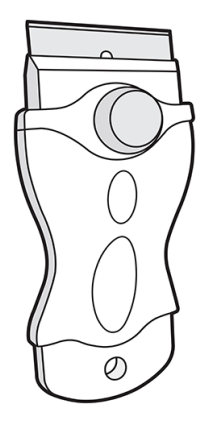

● Pano absorvente para limpeza de tampas e limpeza em geral

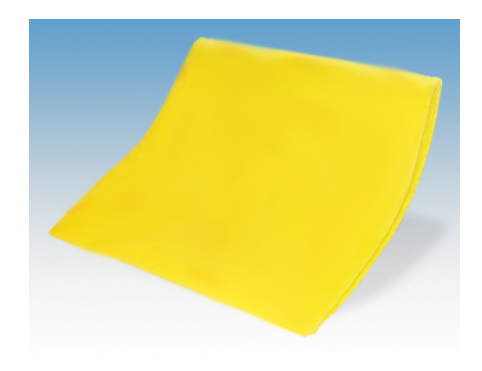

Pano sem fiapos ou pano 100% algodão, para limpeza de tampas e limpeza em geral

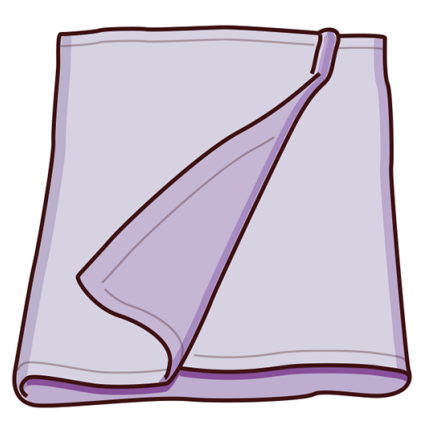

- Detergente industrial de uso geral (como o Simple Green), para limpeza geral
- Água deionizada, para limpeza em geral

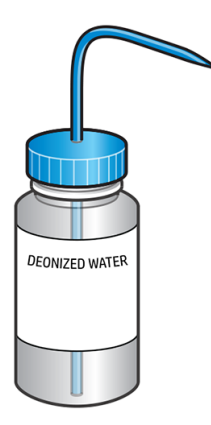

● Aspirador à prova de explosão certificado para coleta de poeira de combustível, com acessórios para injetores para limpeza em geral (injetores de fenda e de escova macia são altamente recomendados)

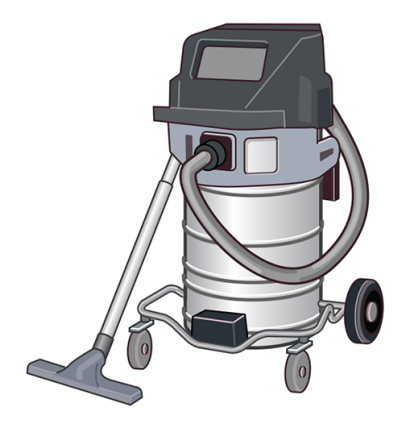

**WEM** NOTA: O equipamento deve ser limpo regularmente com o aspirador de pó, por dentro e por fora, para evitar acúmulo de poeira e condensação. Não limpe a poeira ou tente removê-la com uma pistola de ar comprimido.

Tome medidas para reduzir o derramamento de material e evitar possíveis fontes de ignição, como ESD (descargas eletrostáticas), chamas e faíscas. Não fume perto.

● Lanterna, para uso geral

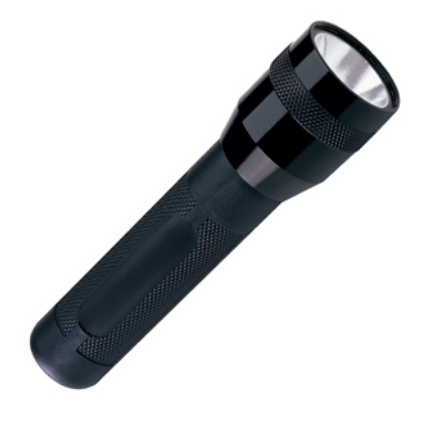

● Escada dobrável, para uso geral

<span id="page-42-0"></span>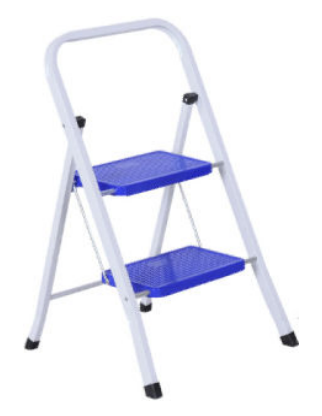

Chave de fenda plana

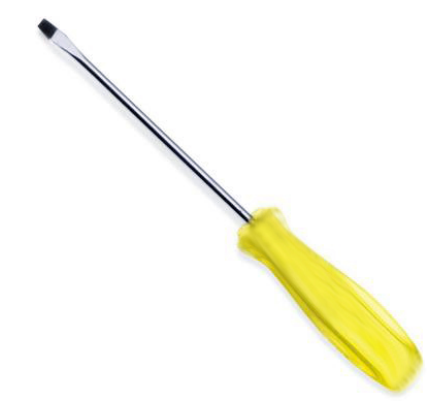

Chave de fendas Torx

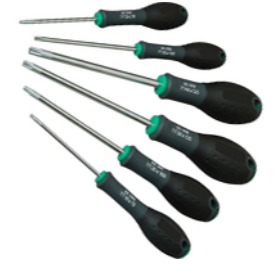

## Manutenção da estação de desempacotamento

O ambiente da estação de desempacotamento deve ser mantido limpo.

O chão ao redor do sistema, especialmente o local de trabalho, deve ser limpo diariamente.

O espaço abaixo da plataforma de peneira deve ser verificado semanalmente quanto a depósitos de material e limpo, se necessário.

### Programação de manutenção

Várias operações de manutenção devem ser realizadas periodicamente.

Desligue a estação de desempacotamento antes de realizar qualquer manutenção.

#### <span id="page-43-0"></span>Tabela 7-2 Frequência das operações de manutenção

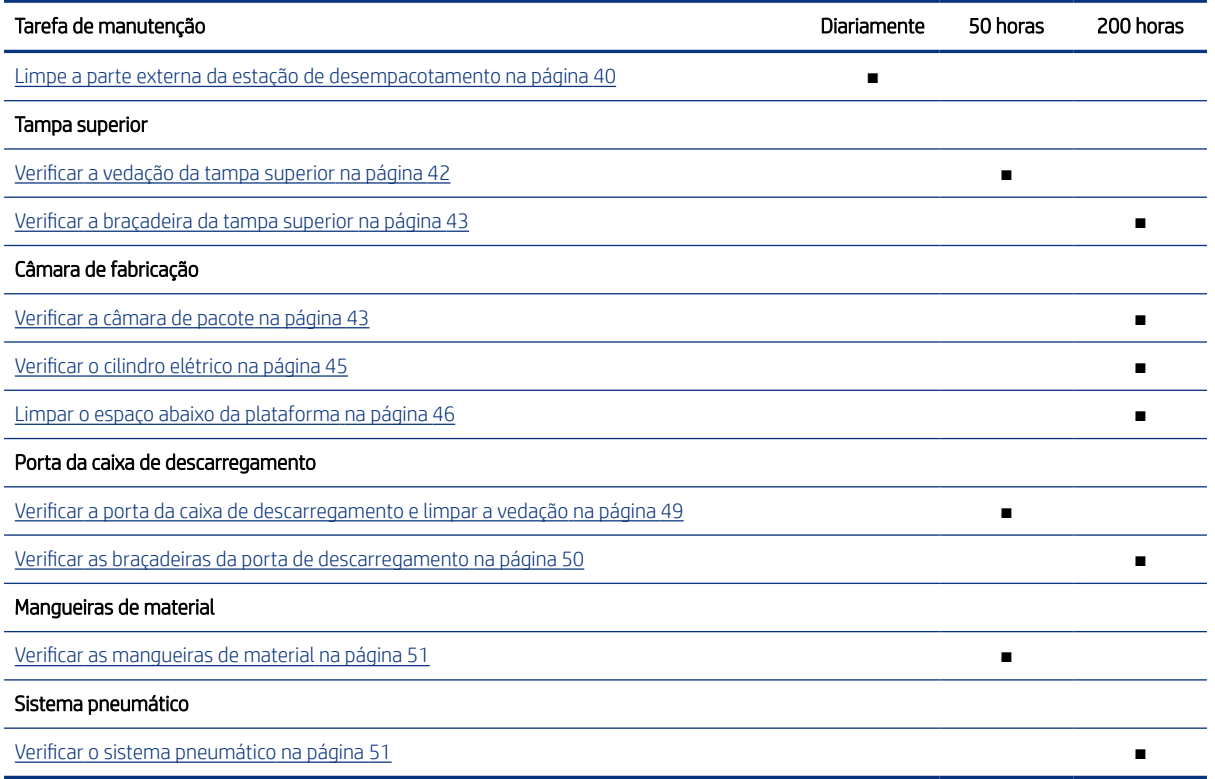

Depois de realizar as atividades de inspeção e de manutenção de 50 horas e 200 horas, toque no ícone

Manutenção  $\frac{3}{2}$ no painel frontal e toque em Confirmar para confirmar que a manutenção foi concluída.

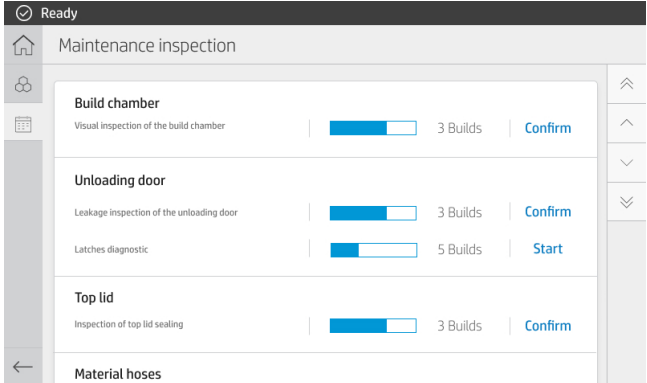

### Limpe a parte externa da estação de desempacotamento

Essa limpeza geral deve ser concluída diariamente.

#### Tabela 7-3 Etiquetas de aviso

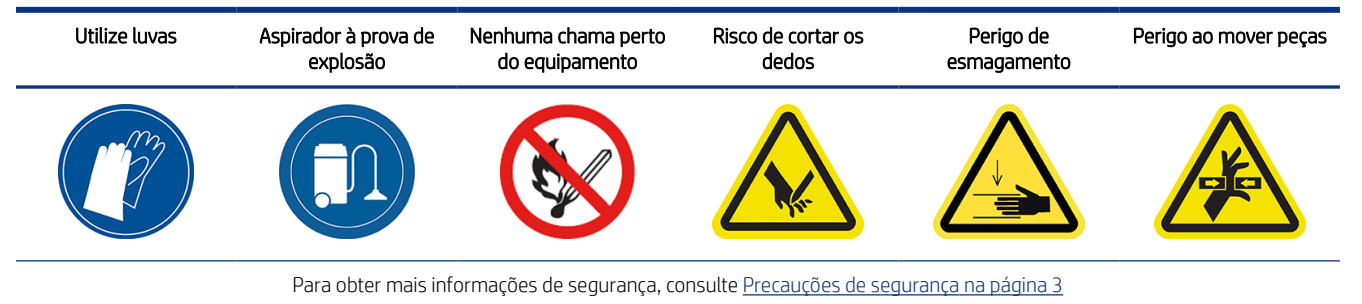

1. Remova todos os depósitos de poeira na superfície da estação de desempacotamento e do tanque externo usando um aspirador à prova de explosão.

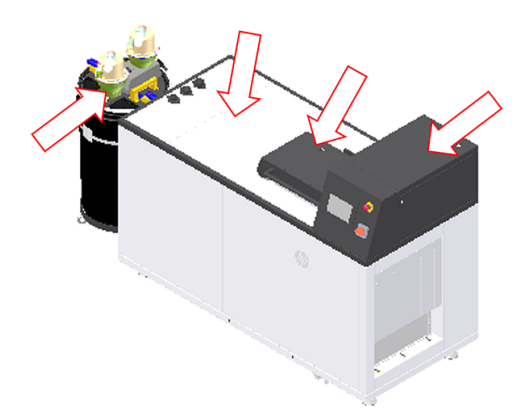

2. Limpe o chão sob a estação de desempacotamento e o tanque externo e até cerca de 0,5 m em volta do equipamento.

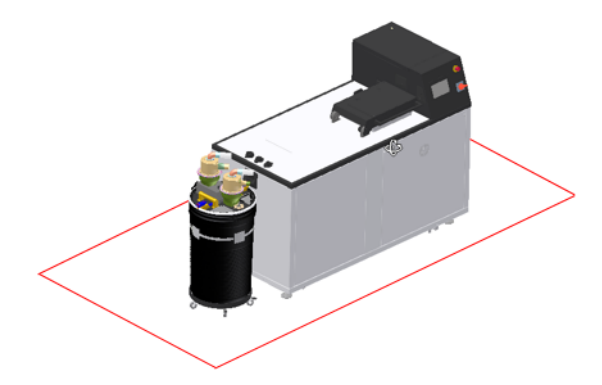

<span id="page-45-0"></span>3. Destrave a tampa superior do painel frontal, abra a tampa e limpe a vedação com um pano úmido e sem fiapos.

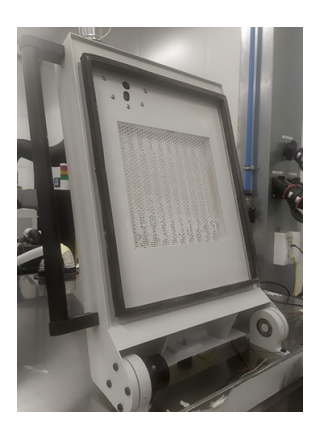

4. Depois de limpar, aguarde que todos os componentes sequem antes de fechar e travar a tampa superior.

### Verificar a vedação da tampa superior

Verifique a vedação a cada 50 horas.

# Tabela 7-4 Etiquetas de aviso Risco de cortar os dedos establecer e a periodición en el periodicional en el periodicional en el periodicional Para obter mais informações de segurança, consulte [Precauções de segurança](#page-6-0) na página 3

1. Verifique se a vedação em volta da tampa superior não está danificada.

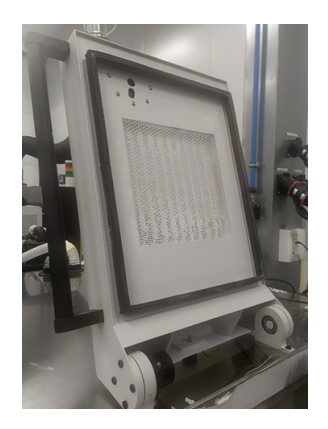

2. Feche a tampa superior e verifique se a tampa está vedando a parte superior da estação de desempacotamento com eficiência.

## <span id="page-46-0"></span>Verificar a braçadeira da tampa superior

Verifique a braçadeira da tampa superior a cada 200 horas.

#### Tabela 7-5 Etiquetas de aviso

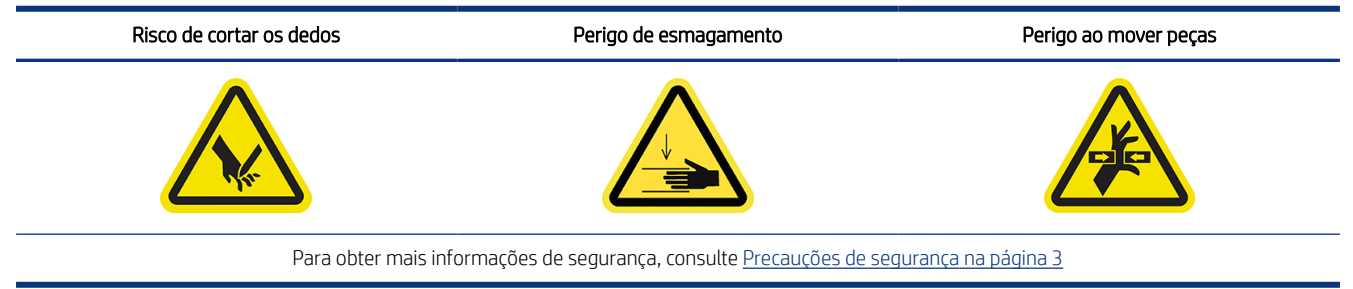

1. No painel frontal, toque no ícone **Configurações**  $\{ \circlearrowright}$ , depois em **Utilitários > Manutenção > Portas e** 

#### tampas > Tampa superior.

2. Trave e destrave a tampa superior do painel frontal, confirmando se ambas as operações funcionam corretamente.

### Verificar a câmara de pacote

Verifique a câmara de pacote a cada 200 horas.

#### Tabela 7-6 Etiquetas de aviso

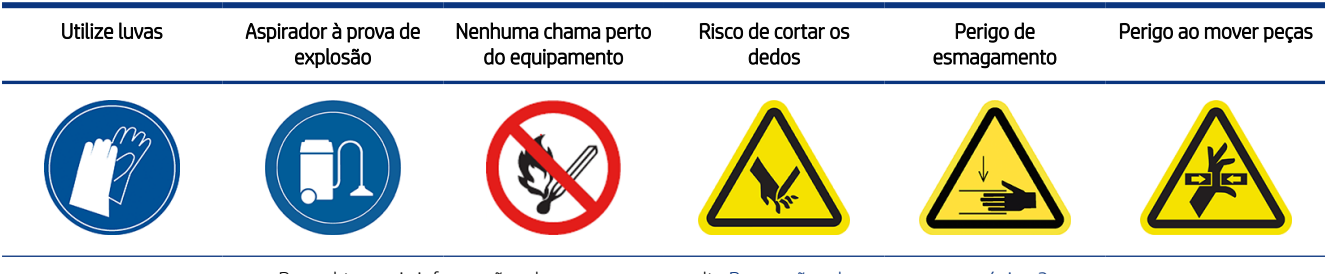

Para obter mais informações de segurança, consulte [Precauções de segurança](#page-6-0) na página 3

1. Use o painel frontal para abrir a tampa superior e a porta da caixa de descarregamento (consulte Limpar o espaço abaixo da plataforma na página 46).

2. Verifique se há danos externos na plataforma de pacote: rupturas, obstruções ou desalinhamento horizontal.

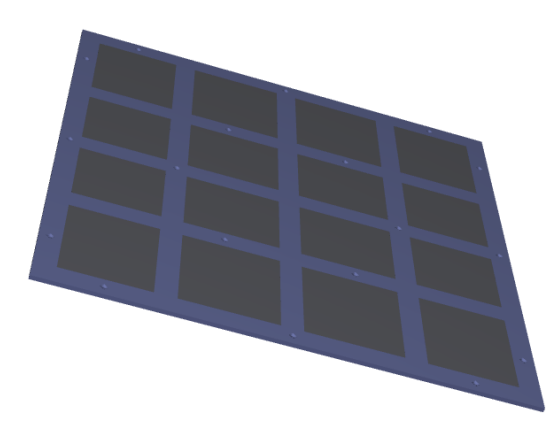

3. Verifique se há rachaduras no fole sob a plataforma.

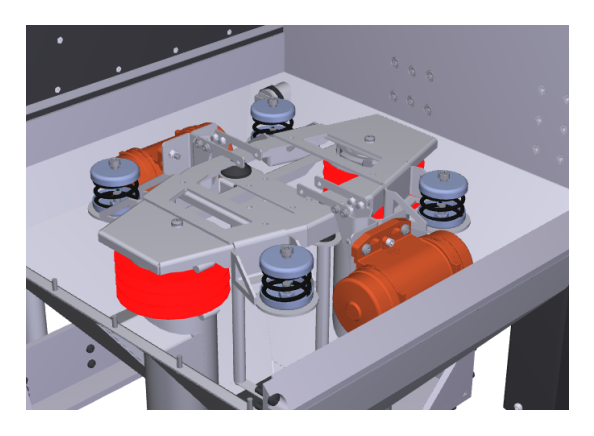

4. Verifique se as peças desempacotadas ou o restante das peças desempacotadas ficaram na plataforma ou se caíram pela lateral da câmara.

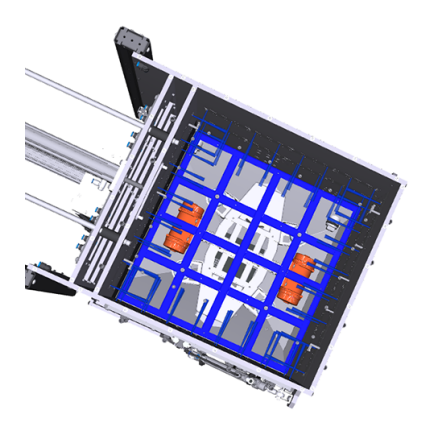

<span id="page-48-0"></span>5. Verifique se a escova de descarregamento não está danificada.

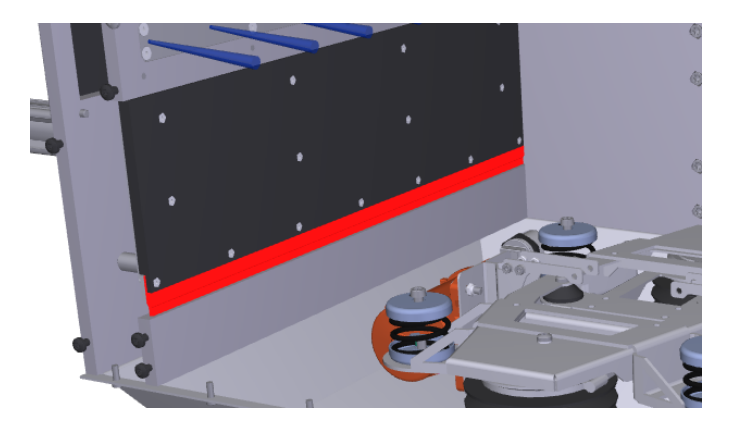

6. Verifique se as molas sob a plataforma não estão danificadas.

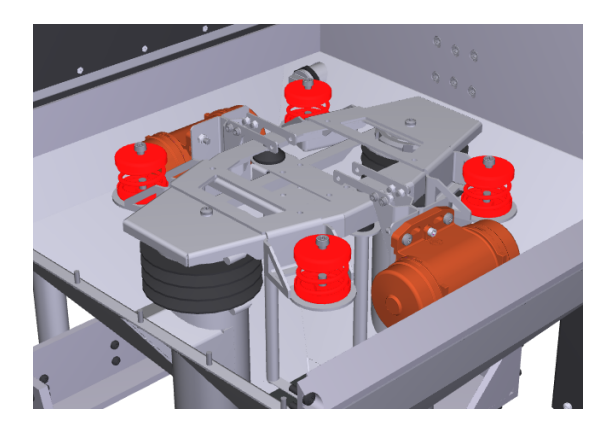

### Verificar o cilindro elétrico

Verifique o cilindro elétrico a cada 200 horas.

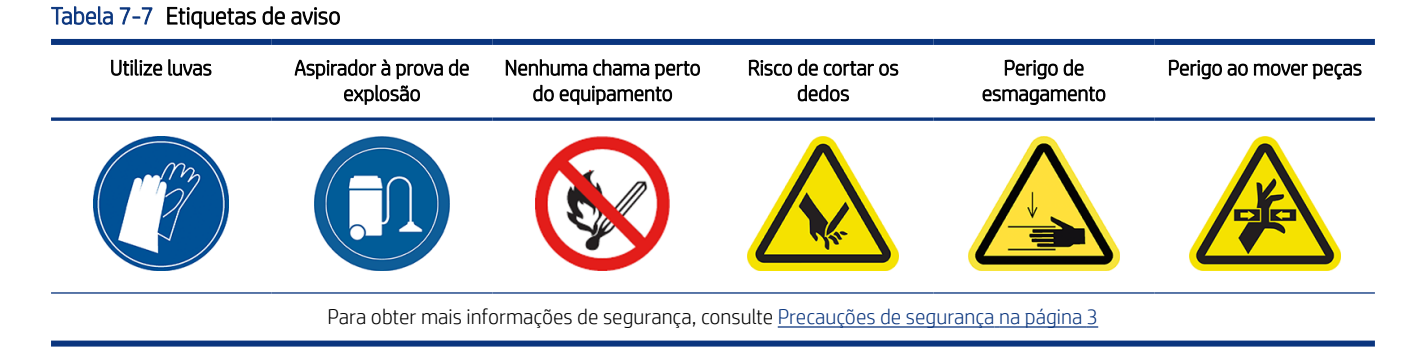

<span id="page-49-0"></span>1. Abra a porta do filtro da bomba de vácuo.

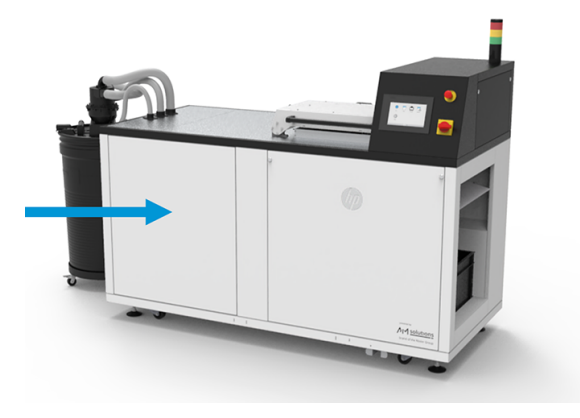

2. Retire a tampa superior direita removendo nove parafusos.

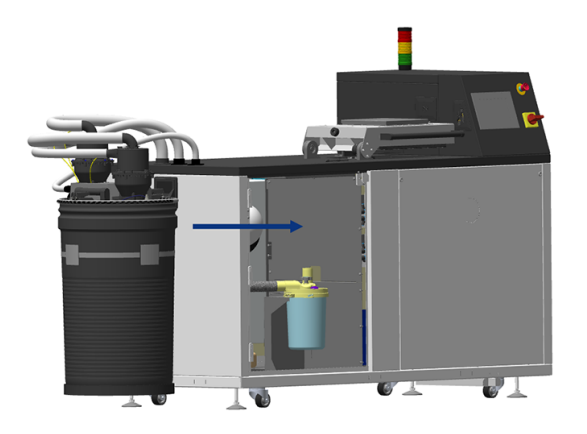

- 3. Verifique se não há vazamentos de lubrificante ao longo do cilindro.
- 4. Verifique se a superfície do cilindro não está danificada.

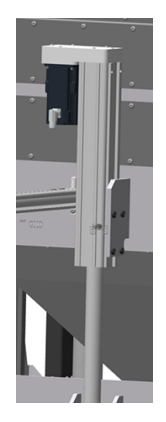

## Limpar o espaço abaixo da plataforma

Limpe o espaço abaixo da plataforma a cada 200 horas.

Será necessário acessar a área sob a plataforma para realizar a manutenção semanal e quando as peças caírem sob ela.

#### Tabela 7-8 Etiquetas de aviso

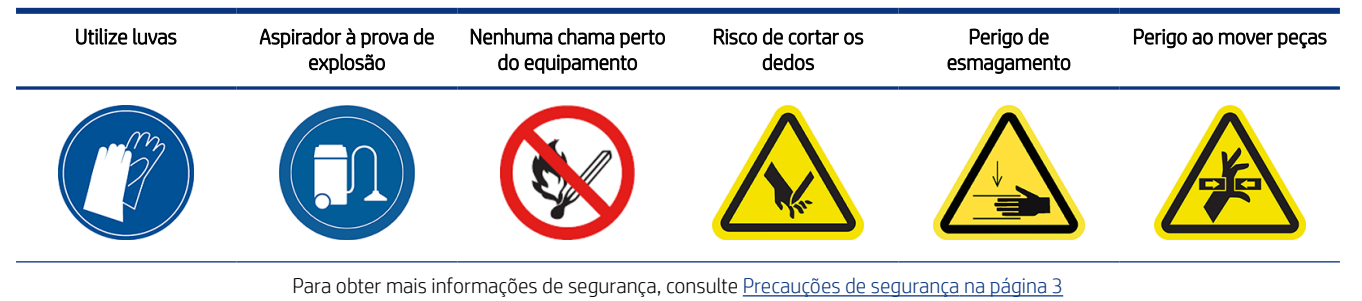

1. No painel frontal, toque no ícone **Configurações**  $\{S\}$ , depois em **Utilitários > Manutenção > Portas e** 

#### tampas > Tampa superior.

2. Feche a tampa superior e, em seguida, toque em **Bloquear a tampa superior** no painel frontal.

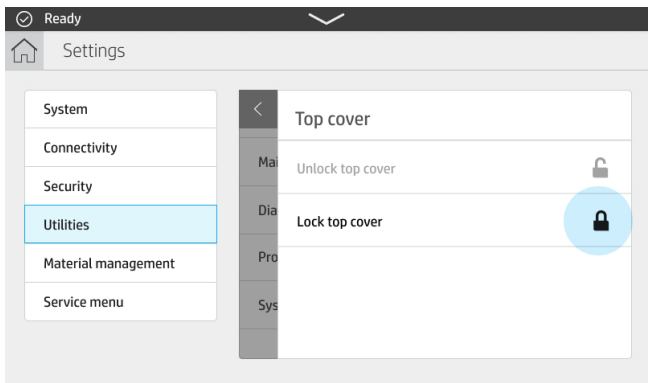

3. Toque em Utilitários > Manutenção > Plataforma de pacote > Levantar plataforma.

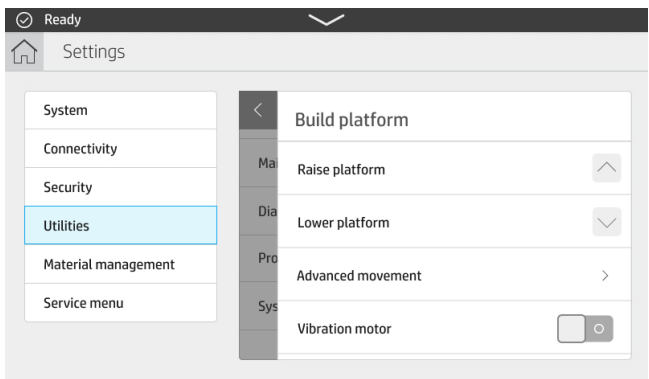

4. Toque em Utilitários > Manutenção > Sistema pneumático > Vácuo.

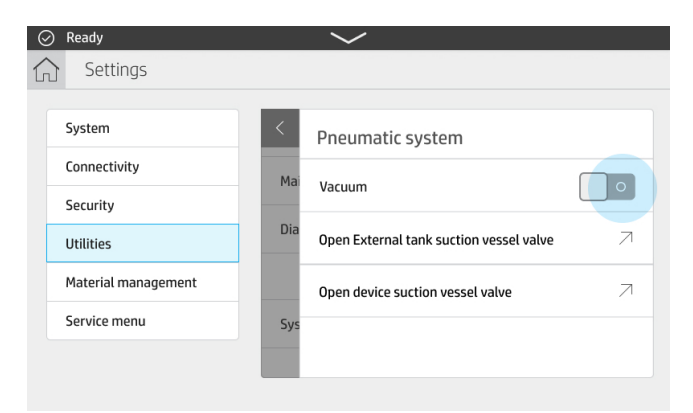

5. Toque em Utilitários > Manutenção > Portas e tampas > Porta da caixa de descarregamento > Destravar porta da caixa de descarregamento.

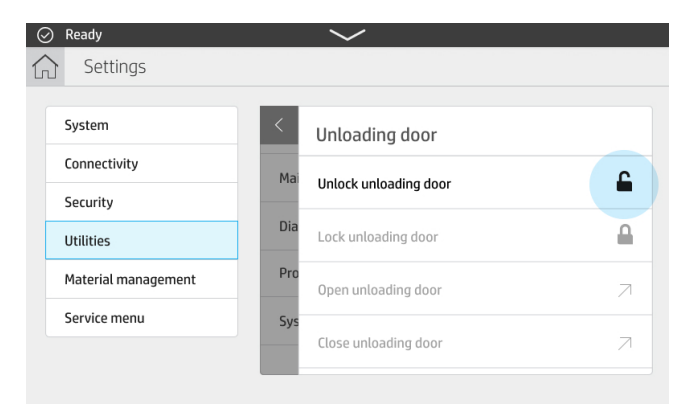

- 6. Toque em Abrir porta da caixa de descarregamento.
- 7. Toque em Utilitários > Manutenção > Sistema pneumático > Vácuo.
- 8. Limpe completamente a área abaixo da plataforma, incluindo as paredes e qualquer outro local onde o material se acumule.

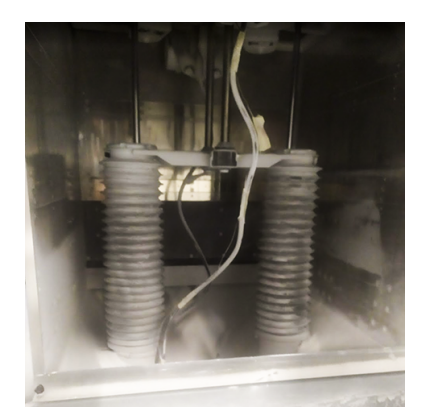

9. Limpe a área inferior.

<span id="page-52-0"></span>10. Remova a grade e limpe a área abaixo.

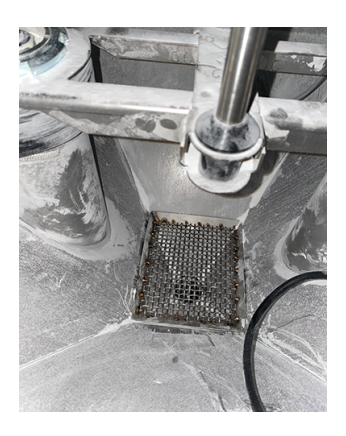

11. Limpe a grade e, em seguida, coloque-a de volta.

### Verificar a porta da caixa de descarregamento e limpar a vedação

Verifique a porta da caixa de descarregamento e limpe a vedação a cada 50 horas.

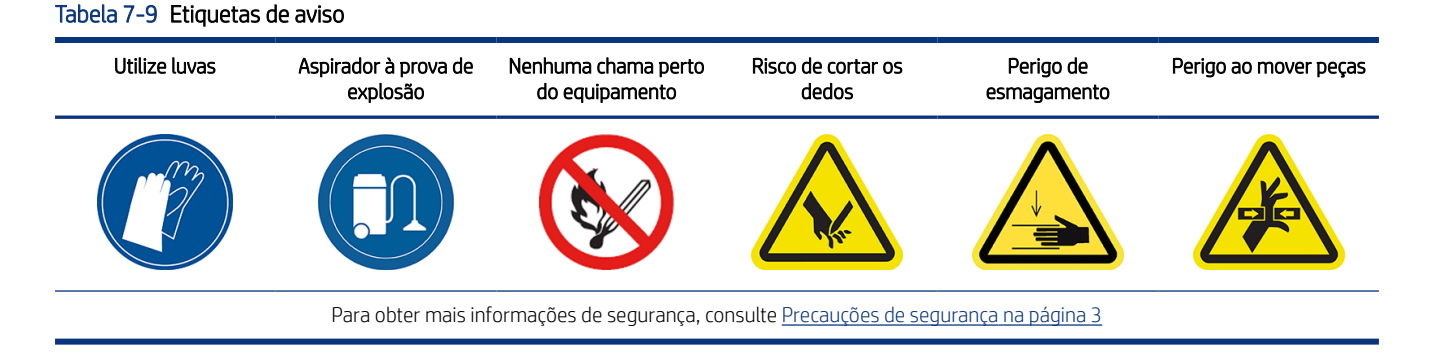

- 1. Usando o painel frontal, abaixe a plataforma e destrave e abra a porta da caixa de descarregamento.
- 2. Localize a porta da caixa de descarregamento na área de descarregamento.

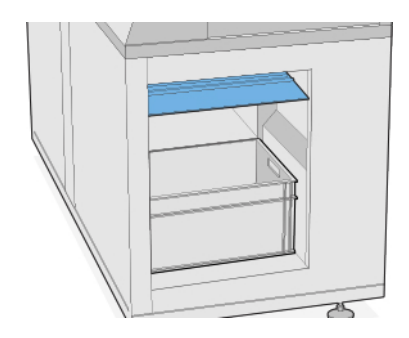

<span id="page-53-0"></span>3. Utilize um aspirador à prova de explosão para remover a poeira da área de desempacotamento.

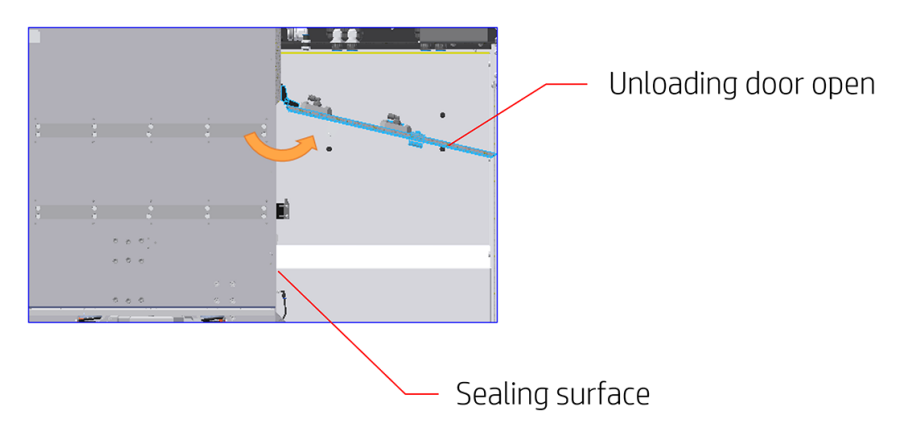

4. Verifique se há vazamentos na porta da caixa de descarregamento.

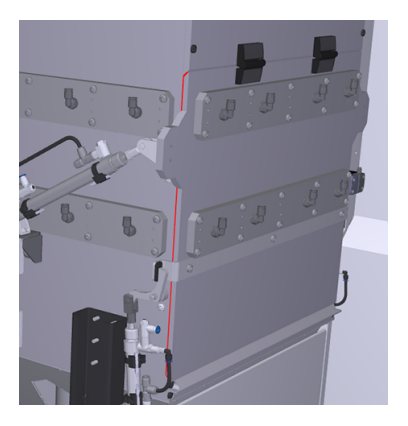

5. Limpe a vedação da porta de descarregamento com um pano umedecido sem fiapos.

A vedação está dentro da porta da caixa de descarregamento, marcada aqui em amarelo.

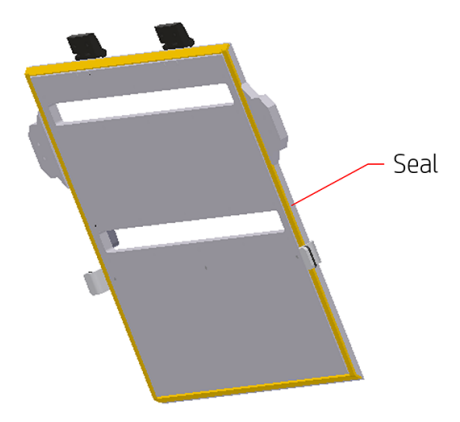

6. Após a limpeza, verifique se todos os componentes estão secos antes de usar a estação de desempacotamento.

### Verificar as braçadeiras da porta de descarregamento

Verifique as braçadeiras da porta de descarregamento a cada 200 horas.

#### <span id="page-54-0"></span>Tabela 7-10 Etiquetas de aviso

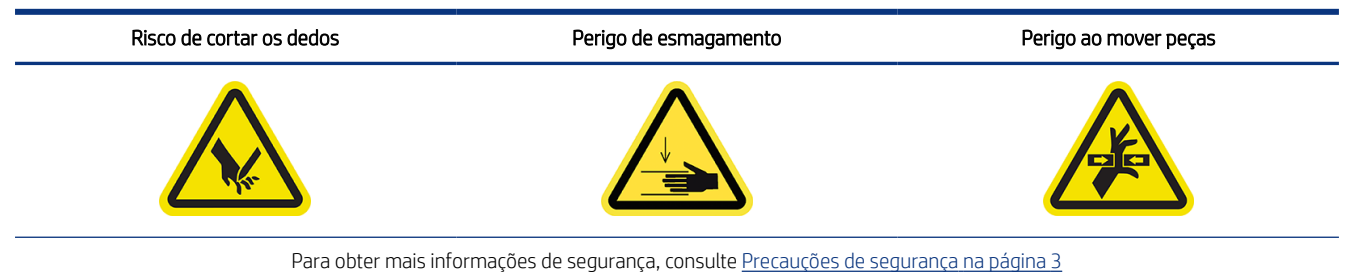

- 1. Use o painel frontal para destravar a porta da caixa de descarregamento (consulte Limpar o espaço abaixo da plataforma na página 46).
- 2. Abra a porta da caixa de descarregamento.
- 3. Feche-a.
- 4. Trave-a.

### Verificar as mangueiras de material

Verifique as mangueiras de material a cada 50 horas.

#### Tabela 7-11 Etiquetas de aviso

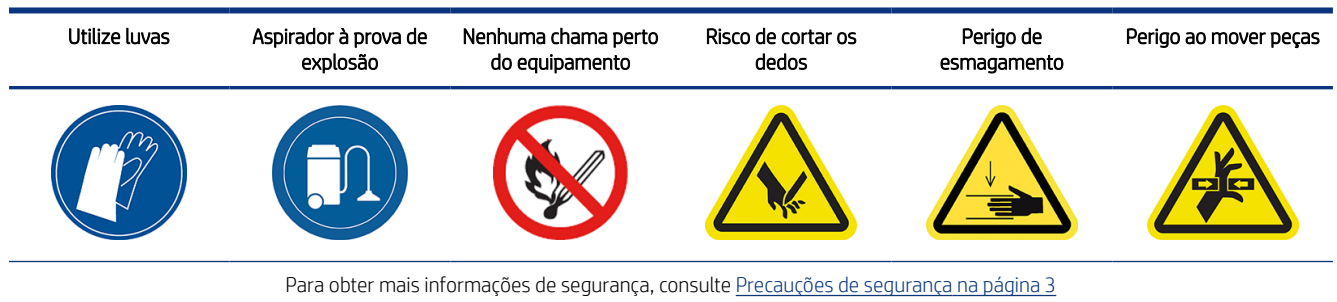

- 1. Verifique se não há nenhum furo ou, obviamente, pontos gastos nas mangueiras.
- 2. Verifique se as conexões da mangueira não vazam.

### Verificar o sistema pneumático

Verifique o sistema pneumático a cada 200 horas.

# Tabela 7-12 Etiquetas de aviso

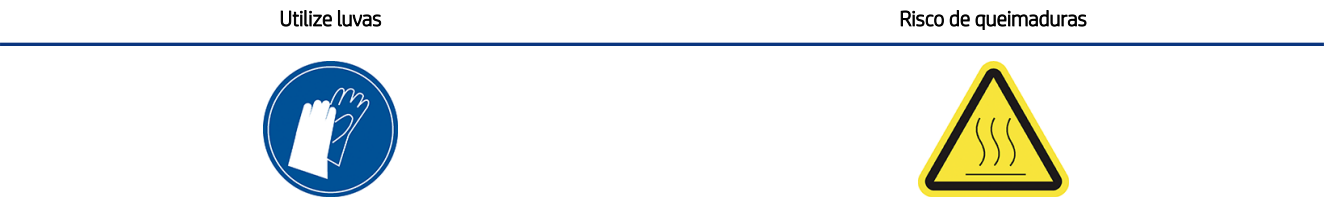

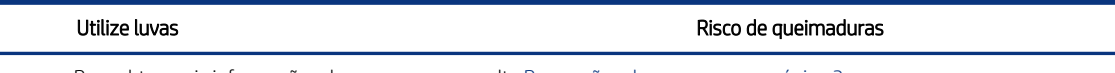

Para obter mais informações de segurança, consulte [Precauções de segurança](#page-6-0) na página 3

1. Abra a porta do filtro da bomba de vácuo.

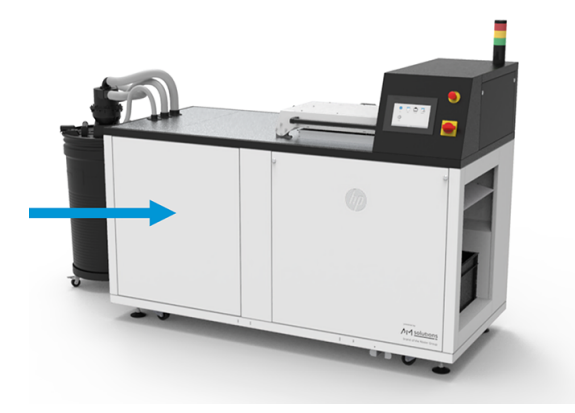

2. Gire a torneira de ar comprimido preta para cortar o fornecimento de ar.

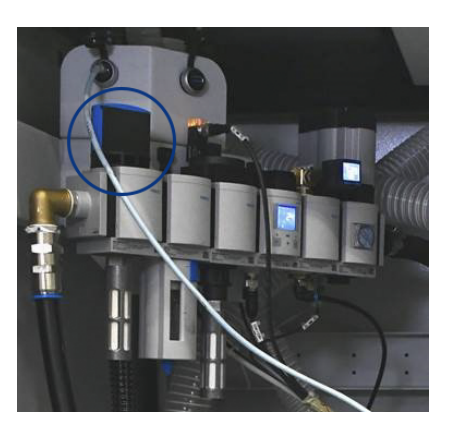

3. Remova a caixa de depósito de água e o filtro e esvazie o depósito do separador de água.

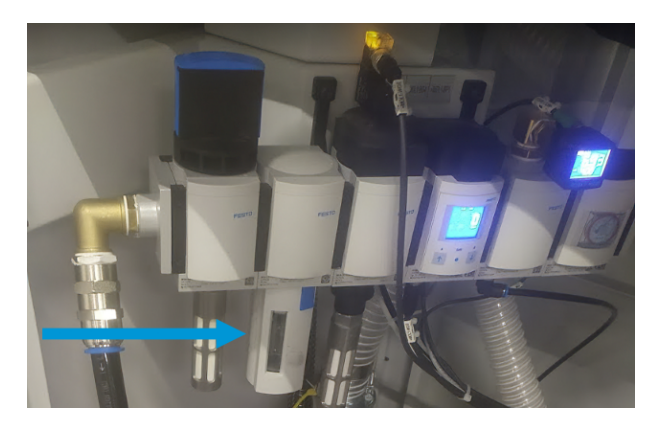

- <span id="page-56-0"></span>4. Verifique se há vazamentos em todos os tubos de ar, áreas dobradas ou outros defeitos que possam impedir que o ar passe. Verifique também se os conectores não vazam. Você pode inspecionar visualmente os tubos e ouvir também o ar escapando durante o funcionamento da estação de desempacotamento.
- 5. Recoloque a caixa de depósito de água e o filtro.
- 6. Ligue novamente o suprimento de ar girando a torneira.
- 7. Feche a porta.
- 8. Abra a porta do sistema pneumático na parte traseira da estação de desempacotamento.

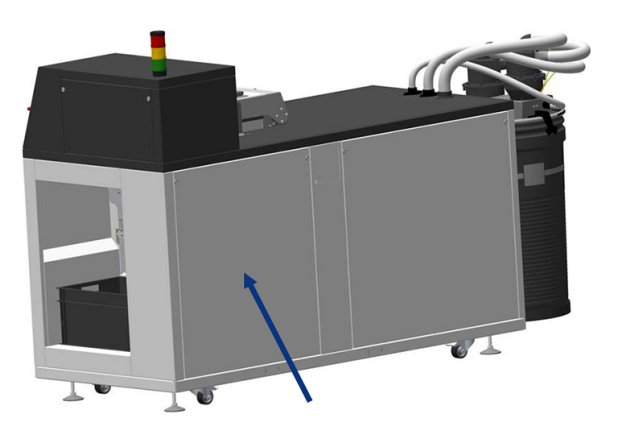

9. Verifique se há vazamentos nos tubos de ar, áreas dobradas e outros defeitos.

### Substituir o filtro da tampa superior

Remova o elemento do filtro e insira um novo.

#### Tabela 7-13 Etiquetas de aviso

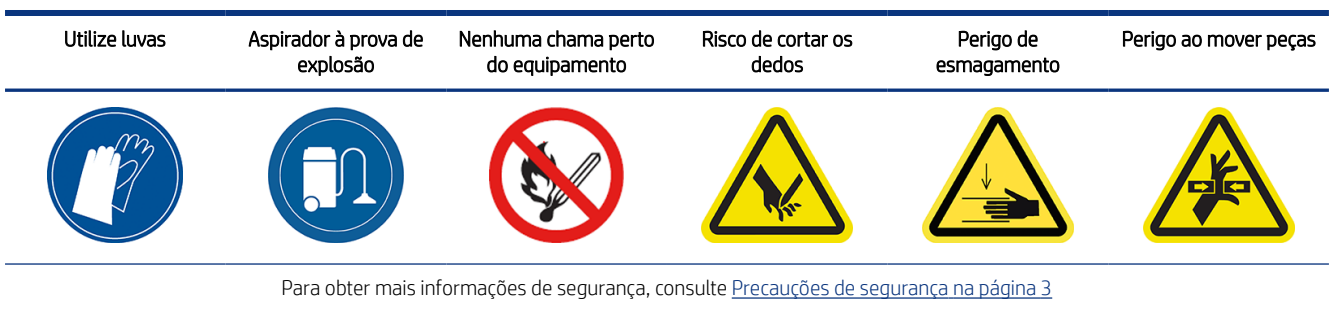

1. Clique no ícone Manutenção **in a compart frontal**, selecione o filtro e clique em Substituir.

<span id="page-57-0"></span>2. Verifique se a tampa superior está fechada.

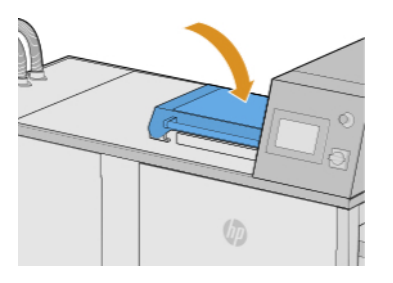

3. Remova os dez parafusos da tampa do filtro (mostrada em branco abaixo).

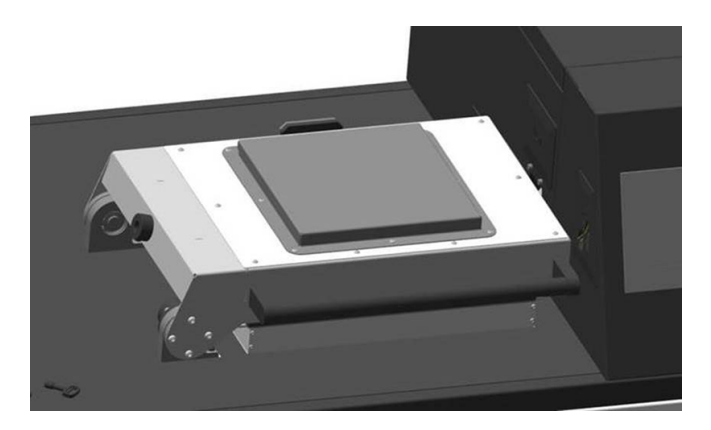

4. Remova a tampa do filtro e remova o elemento do filtro.

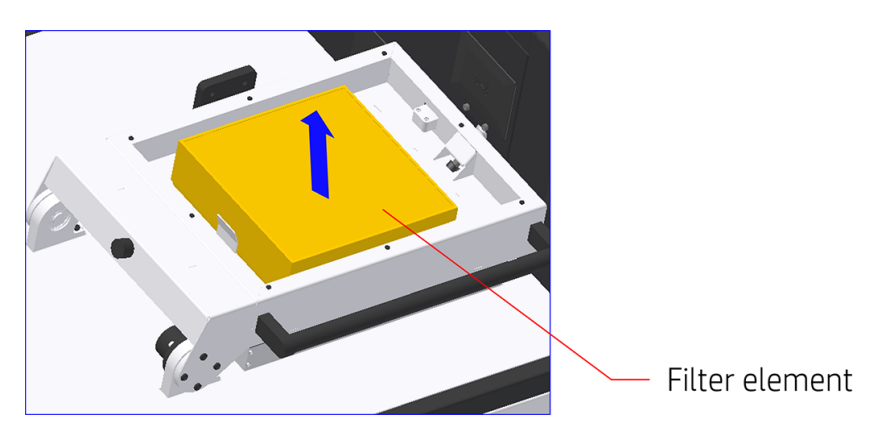

- 5. Limpe a caixa com ar comprimido.
- 6. Insira o novo elemento do filtro e coloque a tampa do filtro de volta.
- 7. Recoloque os dez parafusos da tampa do filtro.

### Substituir o filtro do sistema pneumático

Remova a caixa de depósito de água e filtro e substitua o filtro.

#### Tabela 7-14 Etiquetas de aviso

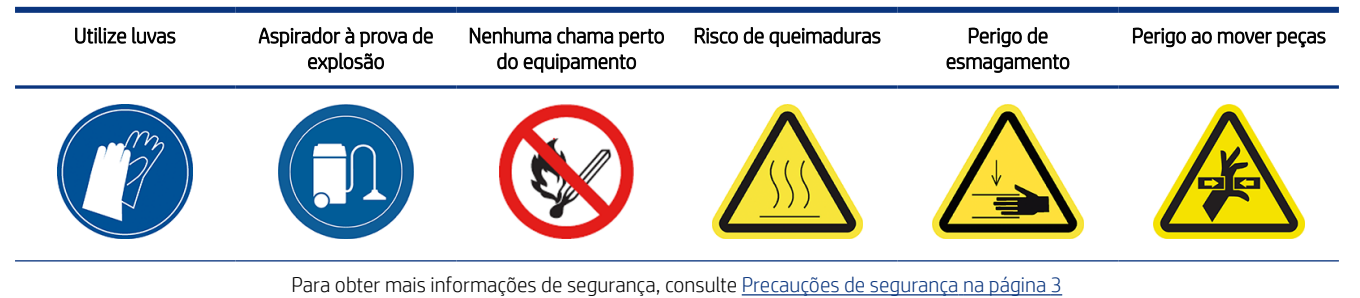

- 
- 1. Clique no ícone Manutenção **interio** no painel frontal, selecione o filtro e clique em Substituir.
- 2. Abra a porta do filtro da bomba de vácuo.

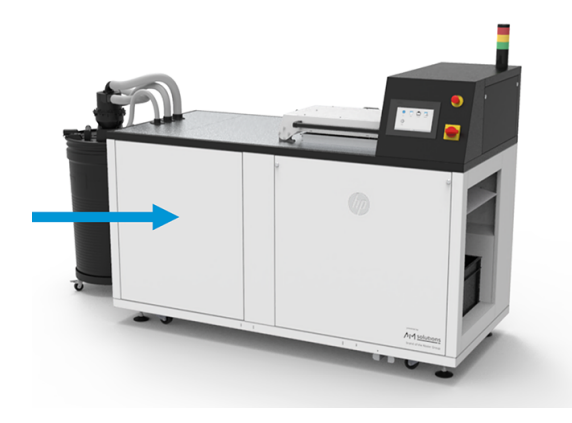

3. Gire a torneira de ar comprimido preta para cortar o fornecimento de ar.

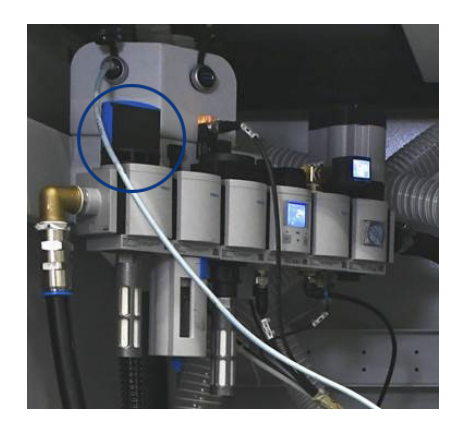

<span id="page-59-0"></span>4. Remova a caixa de depósito de água e filtro.

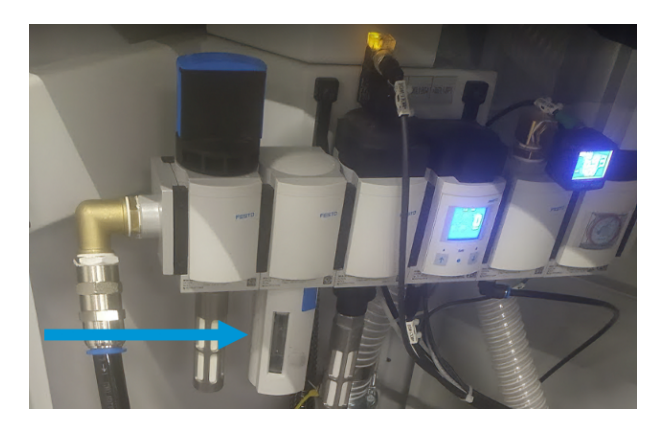

5. Desaparafuse a tampa do filtro na parte inferior do filtro e substitua o filtro.

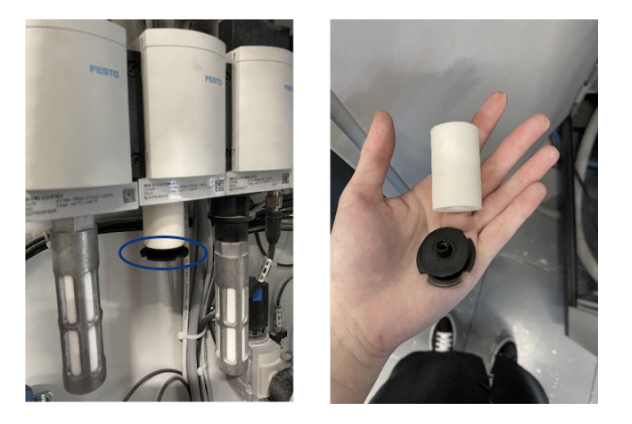

- 6. Coloque o depósito de água de volta.
- 7. Ligue novamente o suprimento de ar girando a torneira.
- 8. Feche a porta do filtro da bomba de vácuo.

### Substitua o filtro da bomba do aspirador

Remova o filtro e substitua-o por um novo.

#### Tabela 7-15 Etiquetas de aviso

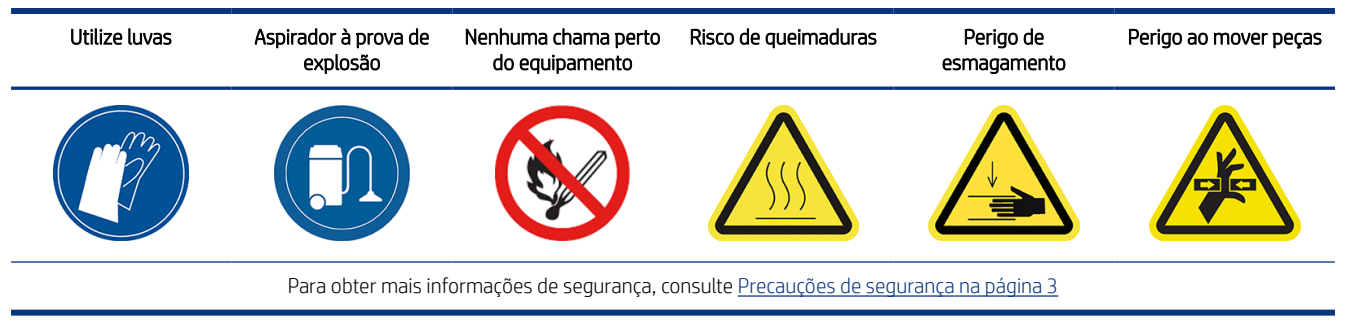

1. Clique no ícone Manutenção **in proportant** no painel frontal, selecione o filtro e clique em Substituir.

2. Abra a porta do filtro da bomba de vácuo.

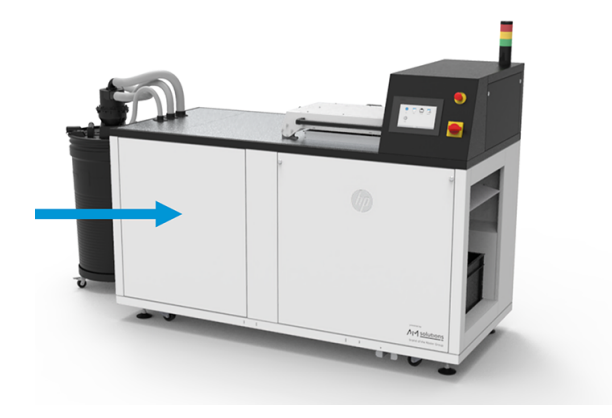

3. Desenrosque totalmente o botão para liberar o filtro.

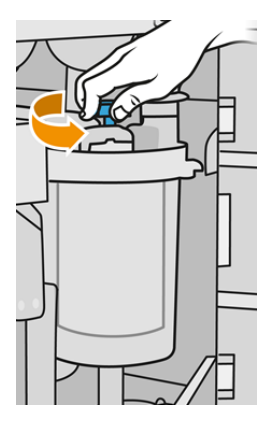

- 4. Gire o recipiente no sentido horário para soltá-lo.
- CUIDADO: Tenha cuidado com o sensor ao remover o recipiente. Danos aos sensores podem causar o mau-funcionamento do crivo.

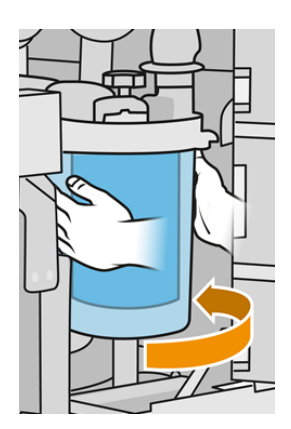

5. Remova o filtro e descarte-o de acordo com as normas locais.

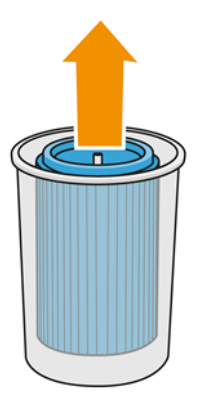

6. Limpe o interior do recipiente com um aspirador à prova de explosão.

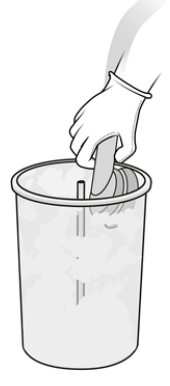

7. Insira o novo filtro entre o recipiente e o tubo central, com a extremidade fechada na parte superior e a extremidade de abertura na parte inferior.

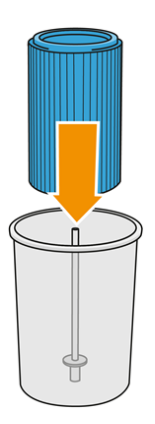

- 8. Gire o recipiente no sentido anti-horário.
- CUIDADO: Tenha cuidado com o sensor. Danos aos sensores podem causar o mau-funcionamento do crivo.

<span id="page-62-0"></span>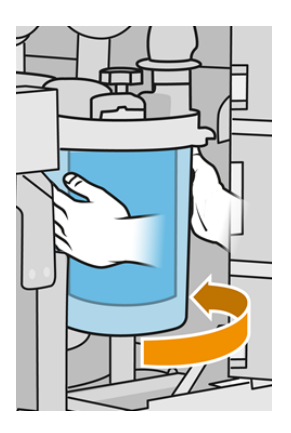

- 9. **IMPORTANTE:** Aperte o botão para travar o recipiente e o filtro.
- 10. Feche a porta.

## Substituir os filtros do ventilador do armário eletrônico

Solte a presilha das tampas e substitua os filtros.

#### Tabela 7-16 Etiquetas de aviso

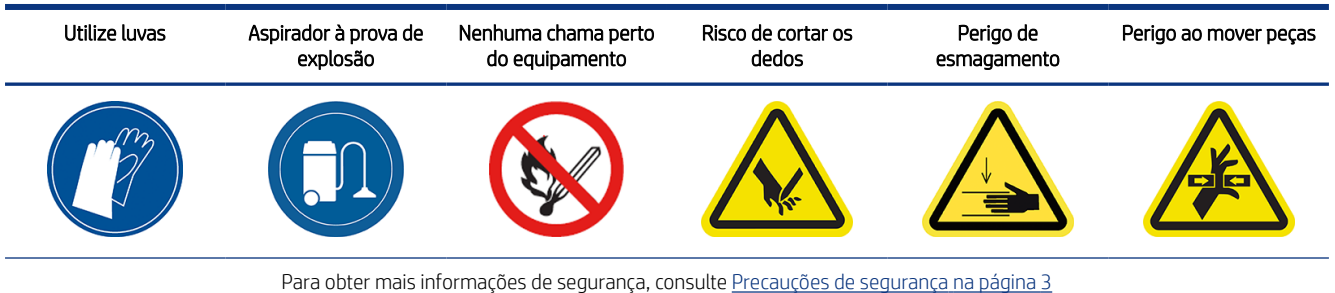

- 1. Clique no ícone Manutenção **in provincio de la painel frontal**, selecione o filtro e clique em Substituir.
- 2. Remova a porta do sistema pneumático.

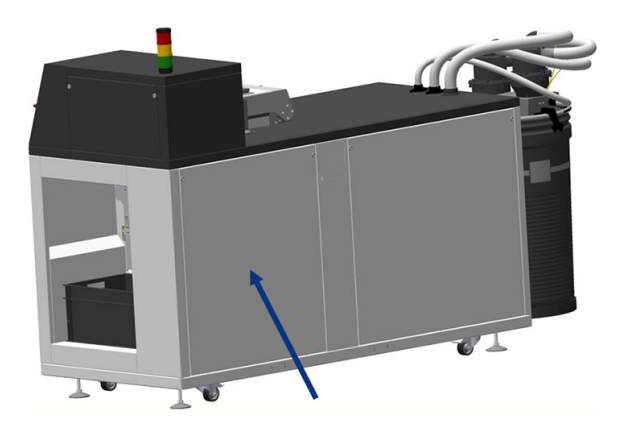

3. Localize os dois filtros no lado esquerdo, na parte superior e inferior.

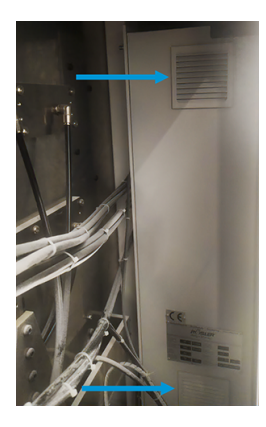

- 4. Solte a presilha de cada tampa e substitua cada filtro.
- 5. Prenda a presilha de cada tampa de volta no lugar.
- 6. Recoloque a porta do sistema pneumático.

# <span id="page-64-0"></span>8 Informações sobre pedidos

Neste capítulo estão listados os acessórios disponíveis, bem como os números das peças no momento da redação.

Entre em contato com o representante de suporte e verifique se o que você deseja está disponível em sua área e para o seu modelo.

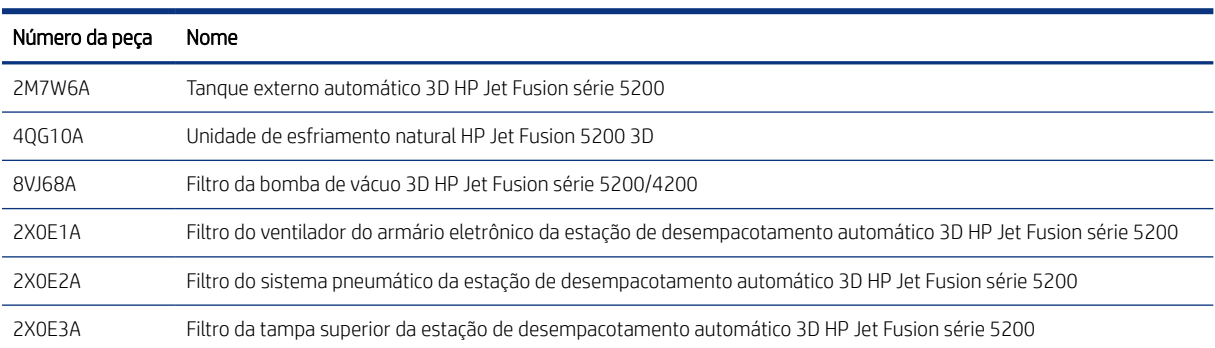

#### Tabela 8-1 Informações sobre pedidos

# <span id="page-65-0"></span>9 Quando a ajuda é necessária

Este capítulo fornece orientações sobre solicitações de suporte, procedimentos de autorreparo do cliente, informações de serviço e como obter o pacote de diagnóstico.

## Solicitação de Suporte

O suporte é fornecido por seu representante de suporte: geralmente da empresa da qual você adquiriu o produto.

Se não for esse o caso, entre em contato com o suporte da HP na Web:

<http://www.hp.com/go/jetfusion3D5200AutomaticUnpackingStation/support/>

Antes de contatar o representante de suporte, prepare-se para a chamada da seguinte maneira:

- Revise as sugestões de solução de problemas neste guia.
- Revise a documentação de seu software, se pertinente.
- Verifique se tem as informações a seguir disponíveis:
	- O produto e os números de série da estação de desempacotamento que você está usando
	- O código de erro exibido no painel frontal, se houver
	- O nome e número de versão do software
	- Se você tiver um problema de qualidade de impressão, o nome e o número do produto do material que você estava usando

## Autorreparo do cliente

O programa de auto-reparo do cliente da HP oferece aos clientes o serviço mais eficiente atendido por sua garantia ou contrato. Ele permite à HP que mande peças de substituição diretamente a você (o usuário final) para que você possa substituí-las. Com esse programa, é possível substituir peças da maneira que for mais apropriada para você.

#### Conveniente e fácil de usar

Seu representante de suporte diagnosticará e avaliará se uma peça de substituição é necessária para um componente de hardware defeituoso.

Para obter mais informações sobre o Reparo feito pelo cliente (CSR), consulte o site da HP em [http://www.hp.com/go/selfrepair/.](http://www.hp.com/go/selfrepair/)

## Informações sobre o serviço

A Command Center pode gerar uma lista com muitos aspectos do estado atual do produto, sendo que alguns deles podem ser úteis para um técnico de assistência que esteja tentando corrigir um problema.

## <span id="page-66-0"></span>Obtenção do pacote de diagnóstico

A estação de desempacotamento automático (AUS) da HP mantém um log interno de suas próprias ações. Quando ocorre um erro de sistema, o pacote de diagnóstico pode ajudar a encontrar a causa e a solução. Por padrão, sempre que é reiniciada, a AUS exclui o log atual e inicia um novo para evitar o uso de muito espaço em disco rígido.

Há duas maneiras de recuperar as informações:

- No painel frontal com uma unidade flash USB
- No HP SmartStream 3D Command Center

Quando as informações forem obtidas, elas deverão ser anexadas à escalação.

### Método USB do painel frontal

Esse método funciona apenas com uma unidade flash USB padrão (sem uma unidade flash, use o método Command Center). O método USB tem a vantagem de funcionar com a funcionalidade mínima da máquinas: apenas o sistema operacional da AUS e a conexão USB. Ele pode funcionar sem conectividade e o painel frontal.

- 1. Pegue um unidade flash USB, formatada como FAT32.
- 2. Crie um arquivo vazio na unidade flash USB (clique com botão direito em Novo > Documento de texto) com o nome pdipu\_enable\_sessionsX.log (onde X é o número de sessões a serem recuperadas, por exemplo: pdipu\_enable\_sessions10.log recuperará as últimas 10 sessões). Essas sessões serão criptografadas.
- 3. Insira o USB no slot disponível atrás da porta frontal esquerda da AUS.
- 4. A estação de desempacotamento automático (AUS) da HP pode exigir até 10 minutos para carregar todas as sessões no USB. Essas sessões serão criptografadas e exigirão a intervenção da HP para recuperar os logs que contêm as informações.

# <span id="page-67-0"></span>Índice

### A

ajuda [62](#page-65-0) alertas [15](#page-18-0) aquisição de acessórios [61](#page-64-0) autorreparo do cliente [62](#page-65-0) avisos [10](#page-13-0)

#### B

botões de parada de emergência [12](#page-15-0) braçadeira da tampa superior, verificar [43](#page-46-0) braçadeiras da porta de descarregamento, verificar [50](#page-53-0)

#### C

câmara de pacote, verificar [43](#page-46-0) Central de comando [16](#page-19-0) central de status [15](#page-18-0) cilindro elétrico, verificar [45](#page-48-0) componentes da estação de desempacotamento [13](#page-16-0) CSR [62](#page-65-0) cuidados [10](#page-13-0)

### D

descompressão [24](#page-27-0) documentação [1](#page-4-0)

#### E

etiquetas de aviso [10](#page-13-0) etiquetas de segurança [10](#page-13-0) etiquetas, aviso [10](#page-13-0) exterior, limpar [40](#page-43-0)

#### F

filtro da bomba de vácuo, substituir [56](#page-59-0) filtro da tampa superior, substituir [53](#page-56-0) filtro do sistema pneumático, substituir [54](#page-57-0) filtros do ventilador do armário eletrônico, substituir [59](#page-62-0)

### I

informações sobre o serviço [62](#page-65-0)

### L

ligar [19](#page-22-0) ligar/desligar [19](#page-22-0)

#### M

mangueiras de material, verificar [51](#page-54-0) manuais [1](#page-4-0) manutenção [34](#page-37-0) estação de desempacotamento [39](#page-42-0) kits [35](#page-38-0) tools [36](#page-39-0) manutenção da estação de desempacotamento [39](#page-42-0)

### N

nome do host [22](#page-25-0) números de peça [61](#page-64-0)

### O

obtenção do pacote de diagnóstico [63](#page-66-0) opç. painel frontal seleção de unidades [15](#page-18-0) opções do painel frontal opções de data e hora [15](#page-18-0) opções do sistema [15](#page-18-0) opções, sistema [15](#page-18-0)

#### P

painel frontal [14](#page-17-0) perfil de desempacotamento modificar [30](#page-33-0) padrão [30](#page-33-0) plataforma, limpar abaixo [46](#page-49-0) porta da caixa de descarregamento, verificar [49](#page-52-0) programação de manutenção [39](#page-42-0)

### R

rede [21](#page-24-0)

### S

senha administrador [15](#page-18-0) senha de administrador [15](#page-18-0) sistema pneumático, verificar [51](#page-54-0) SmartStream 3D Central de comando [16](#page-19-0) software [16](#page-19-0) suporte [62](#page-65-0)

### V

vedação da tampa superior, verificar [42](#page-45-0) vida útil do filtro, verificar [36](#page-39-0)